# **USRobotics®**

# **Cordless Skype Dual Phone** felhasználói kézikönyv

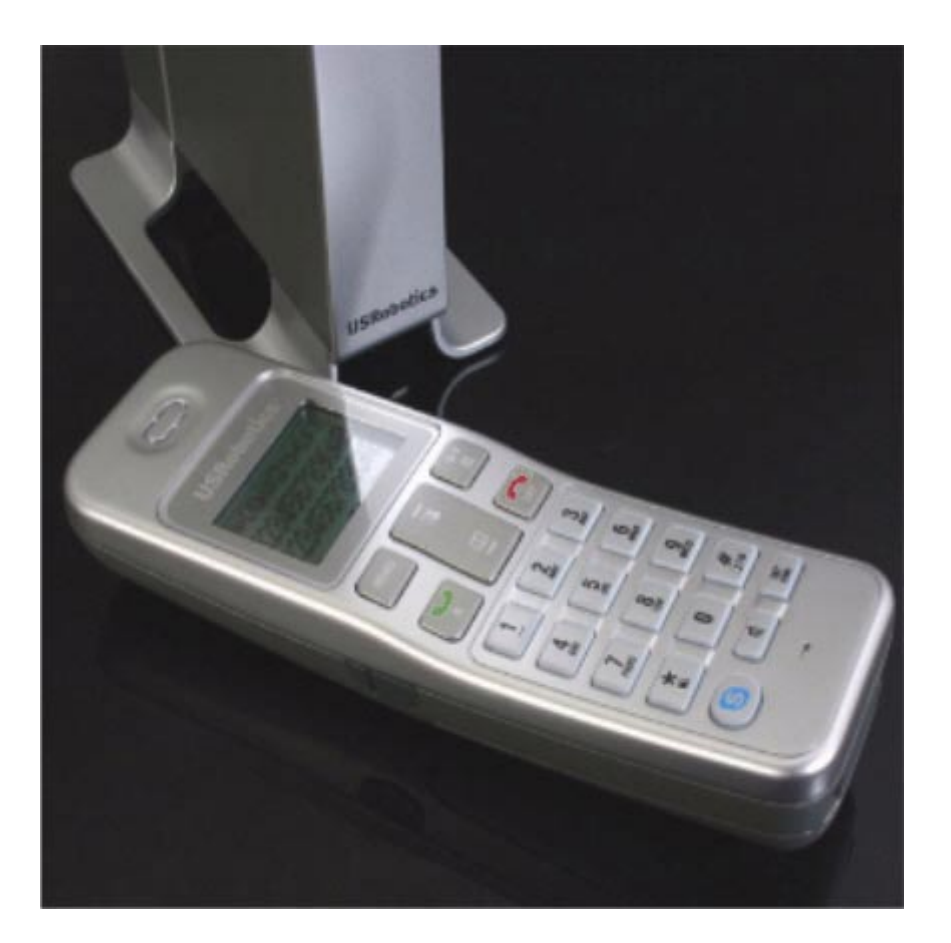

R46.1825.00 rev 2.4 04/07

# **Tartalom**

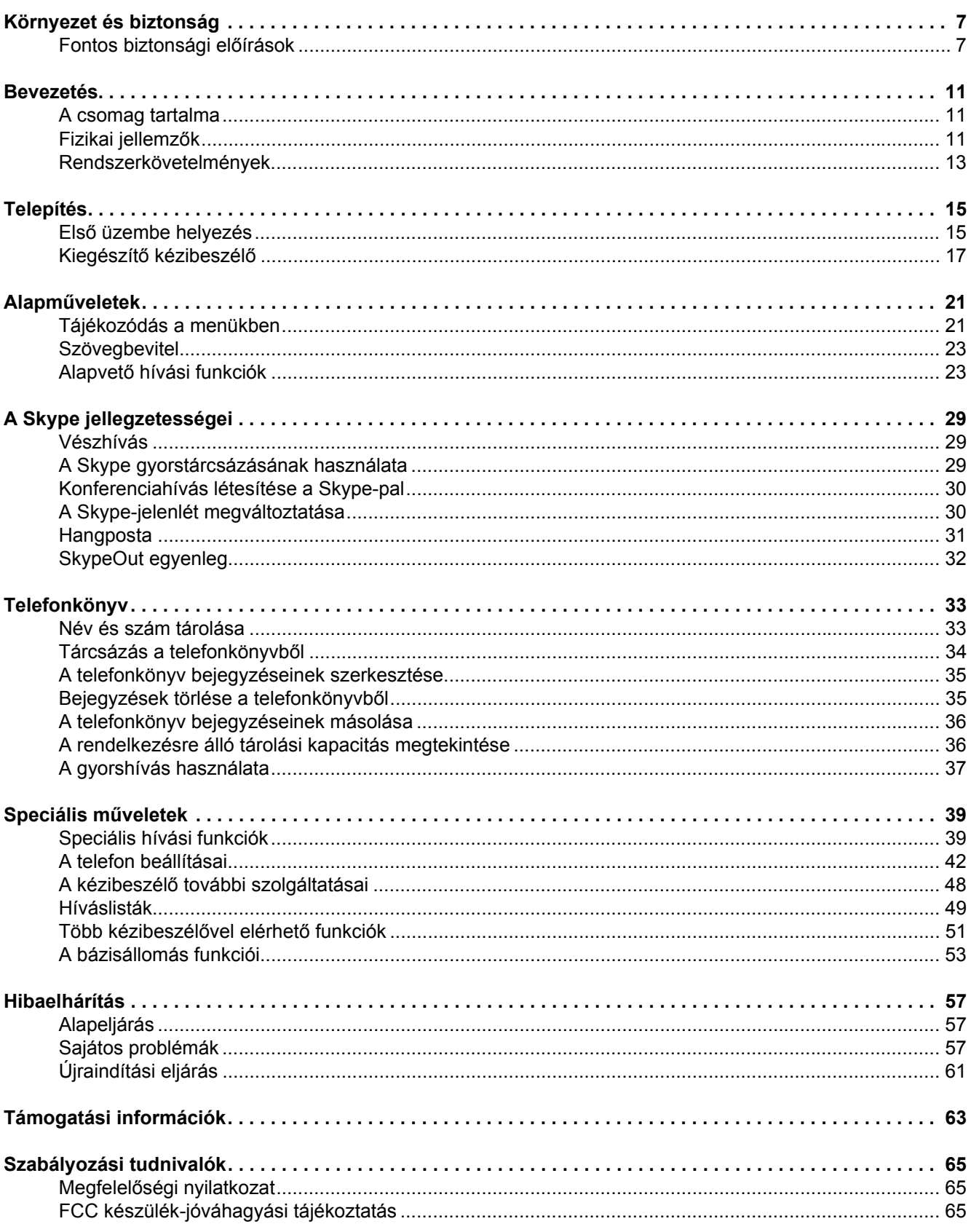

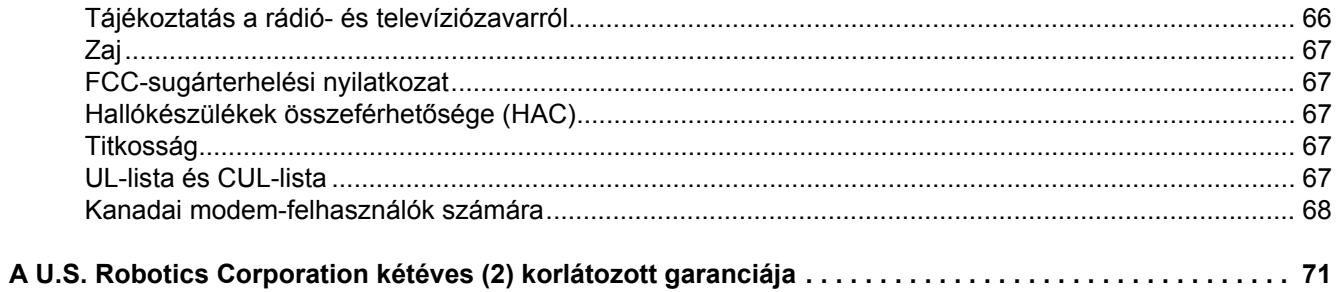

### **Cordless Skype Dual Phone** felhasználói kézikönyv

U.S. Robotics Corporation 935 National Parkway Schaumburg, Illinois 60173-5157 **USA** 

A dokumentáció nem másolható, és nem használható egyéb származtatott termékek létrehozásához (például fordítás, átalakítás, adaptálás) a U.S. Robotics Corporation írásos engedélye nélkül. A U.S. Robotics Corporation fenntartja a jogot e dokumentum felülvizsgálatára, és a termék, illetve a dokumentum megváltoztatására anélkül, hogy a felülvizsgálattal vagy változtatással kapcsolatban értesítési kötelezettséget vállalna. A U.S. Robotics Corporation e dokumentumot bármilyen közvetett vagy közvetlen garancia vállalása nélkül adja, beleértve, de nem kizárólagosan a forgalmazhatóság körülményeit és az adott célra való megfelelést. Ha a jelen dokumentumban leírt cserélhető adathordozón bármilyen szoftver található, arra a termékhez külön dokumentumként, nyomtatott formában, vagy a cserélhető adathordozón LICENSE nevű könyvtárban mellékelt felhasználói szerződés vonatkozik. Ha nem találja a példányt, másolatért forduljon a USRobotics vállalathoz.

AZ AMERIKAI EGYESÜLT ÁLLAMOK KORMÁNYZATÁNAK SZÓLÓ ÉRTESÍTÉS: Ha az Ön szervezete az Amerikai Egyesült Államok kormányzati szerve, jelen dokumentumra és a benne leírt szoftverre a következő nyilatkozat vonatkozik:

Minden műszaki adat és számítógépes szoftver kereskedelmi természetű, és kizárólag a cég saját költségén lett kifejlesztve. A Szoftver a DFARS 252.227-7014 (1995. június) előírásban meghatározott "Kereskedelmi célú számítógépes szoftver" vagy a FAR 2.101(a) előírásban meghatározott kereskedelmi termék, és mint ilyen, csak azok a jogok járnak vele, amelyeket a jelen Szerződés – amely a USRobotics cégnek a Szoftverhez adott szokványos kereskedelmi licence – tartalmaz. A műszaki adatokhoz a DFAR 252,227-7015 (1995. november) és a FAR 52,227-14 (1987. június) értelmében (értelemszerűen amelyik ide illik) csak korlátozott jogok társulnak. Ön beleegyezik, hogy a jelen felhasználói kézikönyvvel összefüggő licencengedélyes szoftver vagy dokumentum egyetlen feliratrészletét sem távolítja el és nem másítja meg.

Copyright © 2006–2007 U.S. Robotics Corporation. Minden jog fenntartva. A U.S. Robotics és a USRobotics embléma a U.S. Robotics Corporation bejegyzett védjegyei. Más termékneveket csak azonosítás céljára használunk, azok az illető vállalatok védjegyeit képezhetik. A termékjellemzők értesítés nélkül megváltozhatnak.

# <span id="page-6-0"></span>Környezet és biztonság

#### Figyelmeztetés:

A Skype nem helyettesíti a telefonszolgáltatást. A Cordless Skype Dual Phone készülékkel együtt használt semmiféle VoIP-szolgáltatás nem használható segélyhívás kezdeményezésére. Segélyhívás (rendőrség, tűzoltóság és mentők) kezdeményezésére használja a vezetékes telefont.

Ha a Cordless Skype Dual Phone bázisállomása a PSTN-hez (a közcélú, kapcsolt távbeszélő-hálózathoz) kapcsolódik, a bázisállomáshoz csatlakozó kézibeszélő segítségével kezdeményezhet segélyhívást.

Tápellátási követelmények: A termék Észak-Amerikában 110–120 V-os, Észak-Amerikán kívül 220–240 V-os, egyfázisú, váltakozó feszültségű tápellátást igényel, kivéve az EN/IEC 60950 szabványban meghatározott IT-berendezéseket.

Figyelmeztetés: Csak azt a hálózati adaptert használja, amelyet a készülékkel együtt szállítottak. Az adapter helytelen polaritása vagy feszültsége az egységet súlyosan károsíthatja.

Bázisállomási adapter Bemenet 120 V AC, 60 Hz Kimenet: 9 V DC, 300 mA

Töltőadapter Bemenet 120 V AC, 60 Hz Kimenet: 9 V DC, 150 mA

Akkumulátor: A kézibeszélő áramforrásként 2 db, AAA méretű, 1,2 V-os, 650 mAh kapacitású, újratölthető NiMH-akkumulátort (HR10/44) igényel.

#### Figyelmeztetés:

A NEM MEGFELELŐ AKKUMULÁTORTÍPUS ALKALMAZÁSA ROBBANÁS KOCKÁZATÁVAL JÁR. Soha ne használjon nem tölthető akkumulátort, csak az e telefonnal szállított, ajánlott típust alkalmazza. A NiMH-akkumulátorokat csak az erre vonatkozó hulladék-elhelyezési szabályoknak megfelelően lehet kidobni.

#### Figyelmeztetés:

Az elektromos hálózat veszélyesnek minősül az EN/IEC 60950 kritériumai szerint. E termék feszültségmentesítésének egyetlen módja az, ha a tápfeszültség-adaptert a hálózat fali csatlakozójából kihúzzák. Biztosítsa azt, hogy a fali csatlakozó a készülék közelében helyezkedjen el, és könnyen hozzáférhető legyen.

# <span id="page-6-1"></span>Fontos biztonsági előírások

Lehet, hogy a következő információk közül néhány az Ön termékére nem vonatkozik, a telefonkészülék használatakor azonban azért, hogy a tűz, az áramütés és a személyi sérülés kockázatát csökkentsék, az alapvető biztonsági óvintézkedéseket mindig be kell tartani, beleértve a következőket:

- 1. Olvasson el és értelmezzen minden utasítást.
- 2. Kövessen minden figyelmeztetést és utasítást, amely a terméken található.
- 3. Tisztítás előtt húzza ki e termék csatlakozóját a hálózati csatlakozóaljzatból. Ne használjon folyékony vagy permet halmazállapotú tisztítószereket. Tisztításhoz nedves törlőruhát használjon.
- 4. A telefont nem szabad használni, miközben fürdik, zuhanyozik, vagy a medencében tartózkodik. Áramülést okozhat, ha a telefont vagy a kézibeszélőt vízbe meríti.
- 5. A ház hátulján vagy alján található rések és nyílások a szellőzést és a túlmelegedés elleni védelmet szolgálják. Ezeket a nyílásokat nem szabad elzárni vagy letakarni. A nyílásokat sohasem szabad úgy elzárni, hogy a terméket ágyra, kanapéra, szőnyegre vagy egyéb hasonló felületre helyezik. Ez a termék beépített elrendezésben nem helyezhető el, kivéve ha a megfelelő szellőzés biztosított.
- 6. Ezt a terméket csak a jelölőcímkén feltüntetett tápellátásról szabad működtetni. Ha nincs tisztában az otthoni tápfeszültség típusával, kérjen tanácsot kereskedőjétől, vagy a helyi áramszolgáltatótól.
- 7. Ne engedje, hogy bármilyen tárgy összenyomja a hálózati zsinórt.
- 8. Soha, semmiféle tárgyat ne dugjon be a termékbe a ház résein keresztül, mivel ezek veszélyes feszültségű pontokat érinthetnek vagy alkatrészeket zárhatnak rövidre, ami tűzveszély vagy áramütés kockázatát okozhatja. Soha, semmiféle folyadékot ne öntsön a termékre.
- 9. Az áramütés veszélyének csökkentése érdekében ne szerelje szét ezt a terméket, a szerviz- és javítási munkákat bízza szakemberre. Ha a borítást kinyitja vagy eltávolítja, áramütési vagy egyéb veszélynek teszi ki magát. A nem megfelelő összeszerelés áramütést okozhat, miután a készüléket újból használni kezdik.
- 10. Ne tegye ki a terméket szélsőséges hőmérsékletnek, amely például forró radiátor vagy tűzhely közelében vagy felmelegedett autóban fordulhat elő.
- 11. Ne helyezzen meggyújtott gyertyát, cigarettát, szivart stb. a telefonra.
- 12. Soha ne érintsen meg szigeteletlen telefonvezetéket vagy kivezetést, hacsak a telefonvonalat a hálózati interfésznél le nem választották.
- 13. Zivatar idején soha ne szereljen fel és ne módosítson telefonvezetéket.
- 14. Soha ne szereljen fel telefondugaszt nedves helyen, hacsak a dugaszt nem kifejezetten ilyen helyre tervezték.
- 15. Telefonvezeték felszerelésekor és módosításakor tanúsítson elővigyázatot, hogy a tüzet és / vagy az áramütést megelőzze.
- 16. Húzza ki a termék csatlakozóját a hálózati csatlakozóaljzatból, és javításért forduljon szakemberhez a következő esetekben:
	- A. Amikor a hálózati vezeték vagy a csatlakozó károsodott vagy elkopott.
	- B. Ha a terméket eső vagy víz érte.
	- C. Ha a termék nem működik megfelelően, bár a használati utasítást betartják.
- D. Ha a termék háza megsérült.
- E. Ha a termék teljesítményében határozott változás mutatkozik.
- 17. Ne használja a telefont gázszivárgás bejelentésére a szivárgás közvetlen közelében.
- 18. Ne helyezze ezt a terméket labilis szállítóeszközre, állványra vagy asztalra.

A termék leeshet, ezáltal súlyosan károsodhat.

- 19. Ne engedje, hogy az akkumulátortöltő érintkezői oda nem tartozó, vezető anyagokkal kerüljenek érintkezésbe.
- 20. Van némi esélye annak, hogy a telefont a zivatar tönkreteheti. Ajánlott, hogy a felhasználó zivatar idején húzza ki a telefont az USB-aljzatból.
- 21. Ne használja a telefont robbanásveszélyes helyen, például ott, ahol gázszivárgás van.
- 22. Ügyelni kell arra, hogy kisgyermekek ne játsszanak a telefonnal.
- 23. Azt tanácsoljuk, hogy ezt a készüléket ne használják intenzív betegellátáshoz használt készülékek közelében, illetve ne használják olyan személyek, akik szívritmus-szabályozót használnak.

#### MIVEL EBBEN A TERMÉKBEN AKKUMULÁTORT HASZNÁLNAK, A KÖVETKEZŐ KIEGÉSZÍTŐ ÓVINTÉZKEDÉSEK BETARTÁSA IS SZÜKSÉGES:

- 1. Ne dobja az akkumulátor(oka)t tűzbe. Felrobbanhatnak. A lehetséges speciális hulladékkezelési intézkedések tekintetében tanulmányozza a helyi szabályokat.
- 2. Ne nyissa fel és ne csonkítsa meg az akkumulátor(oka)t. A kijutó elektrolit korróziót okoz és káros lehet a szemre illetve a bőrre. Lenyelve mérgező lehet.
- 3. Az akkumulátor(ok) kezelésekor legyen óvatos, hogy ne zárja rövidre azokat olyan vezető anyagokkal, mint a gyűrűk, a karkötők vagy a kulcsok. Az akkumulátor(ok) vagy a vezető anyag túlhevülhet, és égési sérülést okozhat.
- 4. Ne próbálja meg az ehhez a termékhez mellékelt vagy ehhez a termékhez ajánlott akkumulátor(ok) élettartamát hevítéssel meghosszabbítani. Az akkumulátor(ok)ból hirtelen elektrolit távozhat, ami égést okozhat vagy izgathatja a szemet és a bőrt.
- 5. Amikor akkumulátor(oka)t cserél, minden akkumulátort egyszerre ki kell cserélni. Az új és a kisütött akkumulátorok keverése megnövelheti a belső cellanyomást, és felrepesztheti a kisütött akkumulátor(oka)t.
- 6. Amikor az akkumulátor(oka)t behelyezi a termékbe, ügyelni kell a helyes polaritásra illetve irányra. A fordított behelyezés megterhelést okozhat, ami szivárgáshoz vagy robbanáshoz vezethet.
- 7. Távolítsa el az akkumulátor(oka)t, ebből a termékből, ha 30 napnál hosszabb ideig tárolja azt, mivel az akkumulátor(ok) szivároghatnak, és károsíthatják a terméket.
- 8. Dobja ki a "döglött" akkumulátor(oka)t amilyen gyorsan csak lehet, mivel ezek szivárgása a termékben valószínűbb.
- 9. Ne tárolja ezt a terméket és az ahhoz mellékelt illetve ajánlott akkumulátor(oka)t magas hőmérsékletű helyen.

A tárolási élettartamuk meghosszabbítására fagyasztóban vagy hűtőben tárolt akkumulátorokat tárolás és felengedés közben meg kell védeni a páralecsapódástól. Az akkumulátoroknak hidegtárolás után szobahőmérsékleten stabilizálódniuk kell, mielőtt használatba venné őket.

### ŐRIZZE MEG EZEKET AZ UTASÍTÁSOKAT

Mivel a telefon úgy működik, hogy a bázisállomás és a kézibeszélő rádiójeleket küld egymásnak, azok, akik hallókészüléket viselnek, zavart tapasztalhatnak, ami zúgás formájában nyilvánul meg.

A telefon zavart okozhat az olyan elektromos berendezésekben mint például az üzenetrögzítő, a TV- és rádiókészülékek, ha ezekhez túlságosan közel helyezik el. Ajánlott, hogy a bázisállomást az ilyen készülékektől legalább egy méter távolágra helyezze el.

A kommunikáció titkossága esetleg nem biztosítható, amikor ezt a telefont használják.

# <span id="page-10-0"></span>**Bevezetés**

Hívjon fel bárkit bárhol a világon USRobotics Cordless Skype Dual Phone készülékkel — és még a telefonzsinór sem akadályozza. A bázisállomás az Ön számítógépének USB-portjára és meglévő telefonvonalára csatlakozik, így zökkenőmentesen válthat a hatékony Skype Internet-hangalkalmazások és a hagyományos telefonhívások között. A világos, grafikus LCD-kijelző kényelmes hozzáférést biztosít partnereihez és híváslistájához, és támogatia a Skype hívófél-azonosítást. Hívhat Skype partnerlistája vagy vezetékes telefonkönyve segítségével, illetve közvetlenül is tárcsázhat a billentyűzetről. Bármelyik módszert is választja, a Cordless Skype Dual Phone lehetővé teszi, hogy a világon bárhová telefonáljon.

# <span id="page-10-1"></span>A csomag tartalma

- Bázisállomás és hálózati adapter
- Kézibeszélő
- Töltő és hálózati adapter  $\bullet$
- Telefonzsinór
- 2 db tölthető AAA-akkumulátor
- USRobotics telepítő CD-ROM
- Gyorstelepítési útmutató

# <span id="page-10-2"></span>Fizikai jellemzők

### **Bázisállomás**

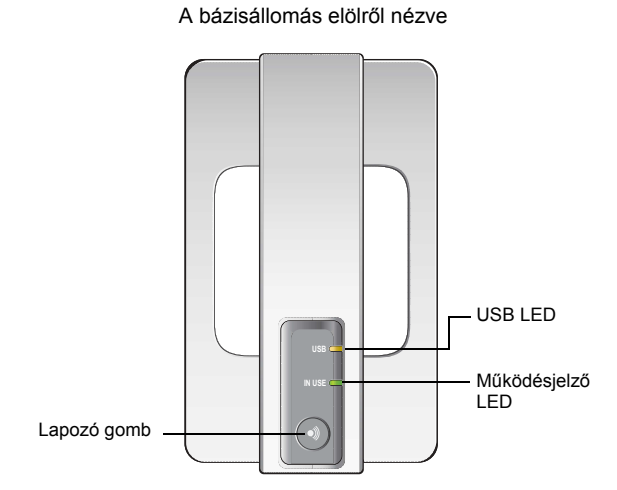

A bázisállomás hátulról nézve

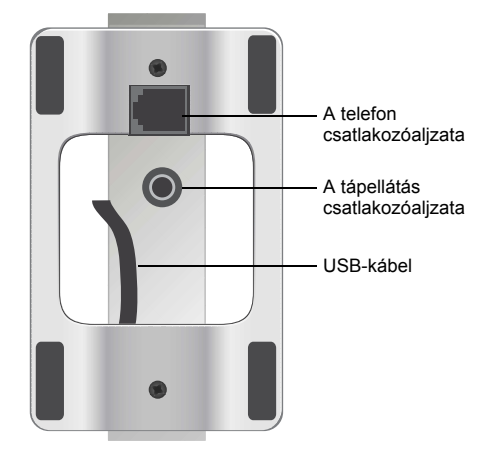

## Kézibeszélő és töltő

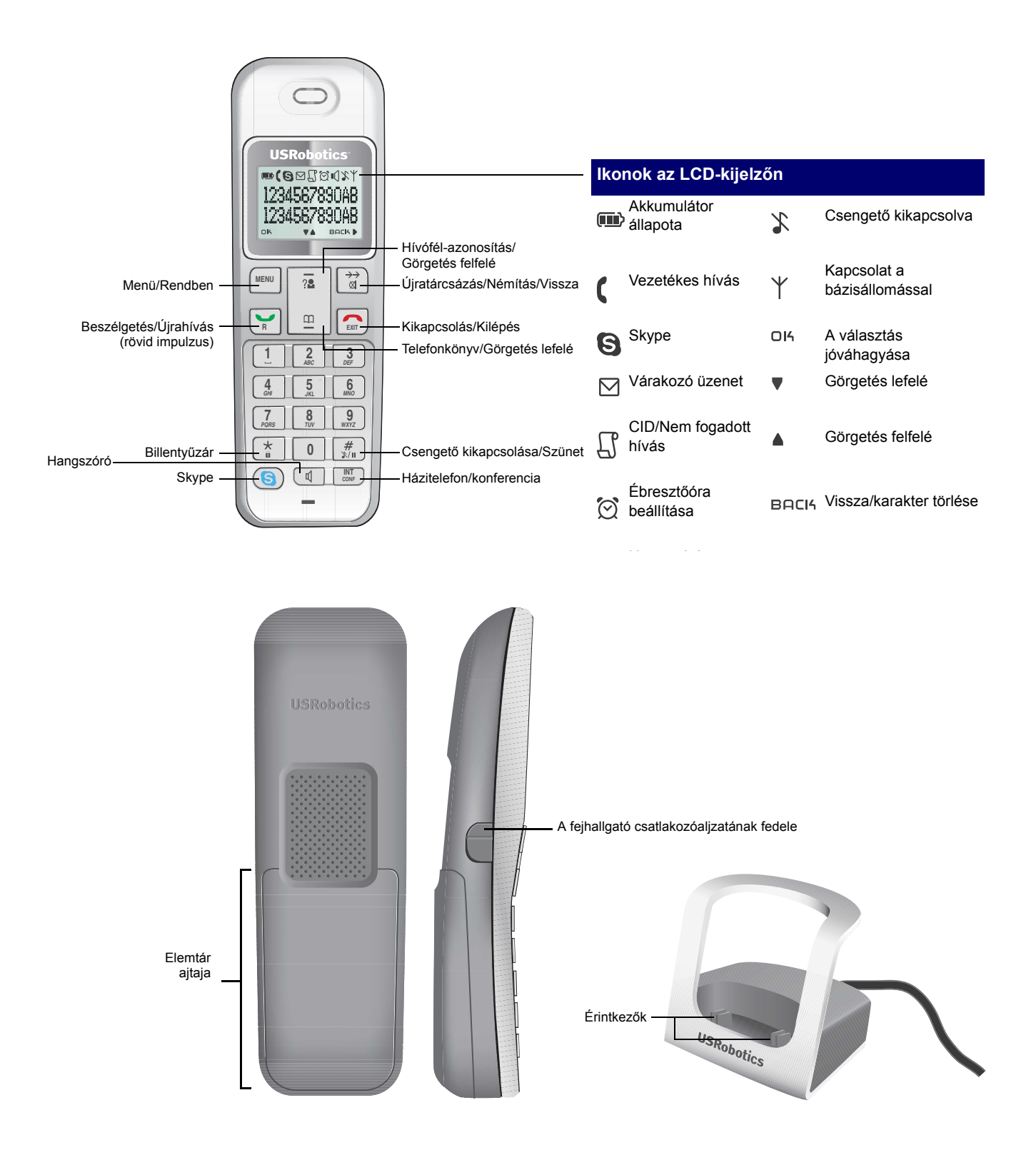

# <span id="page-12-0"></span>Rendszerkövetelmények

A Cordless Skype Dual Phone és a Skype™ internetes telefonálási szolgáltatás telepítéséhez és használatához a számítógépnek meg kell felelnie az alábbi minimális követelményeknek:

- Windows® Vista, XP, vagy 2000  $\bullet$
- 400 MHz-es processzor  $\bullet$
- 128 MB RAM  $\bullet$
- USB-port (USB 2.0 vagy USB 1.1)  $\bullet$
- Internetcsatlakozás (szélessáv ajánlott)  $\bullet$
- CD-ROM meghajtó vagy DVD-meghajtó  $\bullet$

# <span id="page-14-0"></span>**Telepítés**

Ez a szakasz foglalkozik mind a Cordless Skype Dual Phone első üzembe helyezésével, mind a rendszer további kézibeszélőkkel történő bővítésével.

# <span id="page-14-1"></span>Első üzembe helyezés

### Első lépés: a telefon üzembe helyezése

1. Helyezze be a USRobotics telepítő CD-ROM lemezt a számítógép CD-ROM vagy DVD-meghajtójába.

Ha a CD nem indul el automatikusan, indítsa el kézzel a következők szerint:

- A. Windows Vista: Kattintson a Start > Számítógép elemre. Windows XP: Kattintson a Windows Start > Sajátgép elemre. Windows 2000: Kattintson a Windows Start > Beallitasok > Sajatgep pontra.
- B. Kattintson kétszer a CD-meghajtóra.
- C. Kattintson kétszer a USR9630 wizard.exe programra.
- 2. Válasszon nyelvet, és kattintson a TOVÁBB gombra.
- 3. Válassza a telepítőmenü első lehetőségét.

Ha telepítenie vagy frissítenie kell a Skype alkalmazást, az első lehetőség az Install Skype (a Skype telepítése). Egyébként az első lehetőség az Install Phone (a telefon telepítése).

Megjegyzés: A telepítőprogram nem engedi meg, hogy telepítse a Cordless Skype Dual Phone szoftvert, ha a Skype nincs telepítve, vagy azt frissíteni szükséges.

A telepítőprogram végigvezeti mindazokon a lépéseken, amelyek a Cordless Skype Dual Phone telepítéséhez szükségesek, hogy azt a Skype-pal együtt használhassa. A telefon telepítési folyamatának végén:

A Cordless Skype Dual Phone ikon megjelenik a rendszertálcán:

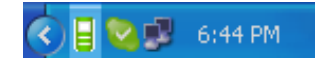

 $\bullet$ A hardver elrendezésének körülbelül a következőképpen kell festenie:

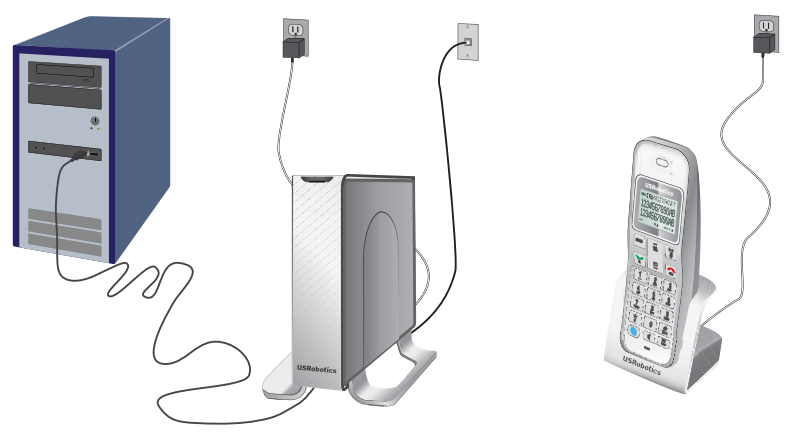

### Második lépés: az ország kiválasztása

1. Kapcsolja be a kézibeszélőt úgy, hogy a nilentyűt lenyomya tartja mindaddig, amíg a képernyőn szöveg nem jelenik meg.

A kézibeszélő görgő üdvözlőüzenetet jelenít meg.

2. Amikor a kézibeszélő jelzi, hogy kapcsolatot létesített a bázisállomással  $\check{\ }$ . nyomia meg bármelyik billentyűt a kézibeszélőn.

A kézibeszélő országyálasztó módba lép.

3. A ▲ vagy ▼ gombokkal válassza ki az országot, majd nyomia le a REBNU gombot az OK elem kiválasztásához.

Amint a kézibeszélő érzékeli a Skype-ot és a bázisállomást is, a Skype on-line állapota megjelenik a telefon kijelzőjén. A telefon most már használatra kész.

Gratulálunk! Sikeresen befejeződött a telepítési eljárás. Regisztrálja Cordless Skype Dual Phone készülékét a www.usr.com/productreg/webhelyen.

### Rendszertálca ikonjának magyarázata

Amikor a telefon alkalmazási programja fut, a rendszertálcán egy ikon jelenik meg. Amikor a bázisállomás összeköttetésben áll a számítógéppel, az ikon színe zöld. Ha a kapcsolatban zavar támad, az ikon színe vörös.

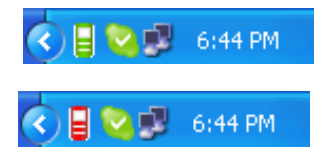

Az összeköttetés állapotának szöveges leírása megjelenik, ha kétszer kattint az ikonra.

Ha jobb egérgombbal az ikonra kattint, megjelenik az alkalmazásmenü:

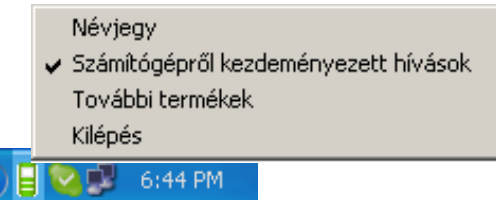

- Névjegy: a bázisállomás összeköttetésének állapotát ismerteti, és az alkalmazás verziószámát tartalmazza.
- Számítógépről kezdeményezett hívások: a számítógépére telepített Skype program segítségével kezdeményezhet hívást, majd felemelheti a kézibeszélőt. További információ: Skype-hívások kezdeményezése számítógépről.
- További termékek: itt adatokat talál a kapcsolódó termékekről, a USRobotics  $\bullet$ weboldalról.
- Kilépés: leállítja az alkalmazást, és bezárja a menüt.

### A telefon programjának leállítása

A telefonprogramot a következő módon állíthatja le: kattintson a jobb gombbal az ikonra, és válassza az kilépés lehetőséget.

### A telefonprogram elindítása

Ha a programot leállította, újraindíthatja a következőképpen: kattintson a Windows Start > Programok > USRobotics Cordless Skype Dual Phone lehetőségre.

# <span id="page-16-0"></span>Kiegészítő kézibeszélő

A Cordless Skype Dual Phone bázisállomása legfeljebb négy kézibeszélőt képes kiszolgálni. Hogy a kézibeszélőt hozzáadhassa, először fel kell töltenie az akkumulátorokat. Ha az akkumulátorokat feltöltötte, regisztrálnia kell a kézibeszélőt a bázisállomáson.

#### Az akkumulátorok feltöltése

Mielőtt legelőször használatba venné a kézibeszélőt, az akkumulátorokat 14 órán keresztül tölteni kell. Csak azokat az akkumulátorokat használja, amelyeket a kézíbeszélővel együtt szállítottak.

- 1. Csatlakoztassa a töltőadaptert az elektromos hálózat egyik csatlakozójához.
- 2. Távolítsa el az elemtár fedelét úgy, hogy a kézibeszélő alja felé csúsztatja.
- 3. Helyezze az elemtárba az akkumulátorokat, ügyelve a polaritásra, és helyezze vissza a fedelet.
- 4. Állítsa bele a kézibeszélőt a töltőbe, és hagyja 14 órán keresztül töltődni.
	- A kézibeszélő az első feltöltés folyamán langyos lehet.

### **A kÈzibeszÈlő bekapcsol·sa**

Kapcsolja be a kézibeszélőt úgy, hogy a **billentyűt lenyomva tartja mindaddig, amíg a** képernyőn szöveg nem jelenik meg.

- Ha a kézibeszélő kijelzi a kézibeszélő nevét és számát, a telepítési folyamat lezárult, és a kézibeszélő használatba vehető.
- Ha a kézibeszélő görgő üdvözlőüzenetet jelenít meg, folytassa a telepítést a következő, "Nyelvválasztás". ponttal.

### <span id="page-17-0"></span>**Nyelvválasztás**

Amikor első alkalommal bekapcsolja a kézibeszélőt, ki kell választania az országot és a hozzá kapcsolódó nyelvet. Ügyeljen, hogy azonos országot válasszon, mint a bázisállomáshoz kapott kézibeszélőn. Ha az országbeállítások nem egyeznek, nem lesz képes regisztrálni a kézibeszélőt a bázisállomáson.

1. Várjon, amíg az üdvözlőüzenet megáll.

A kézibeszélő országválasztó módba lép.

2. A ▲ vagy ▼ gombbal válassza ki ugyanazt az országot, mint a bázisállomáshoz kapott kézibeszélőn, majd a

**<u>™</u> gombbal válassza az <b>0K** lehetőséget.

A kézibeszélőn ez látható: ORSZÁG >SIKERTELEN, a nyelv beállítása azonban megtörtént. Ezután minden üzenet a megjelölt országhoz társított nyelven jelenik meg.

### A kézibeszélő regisztrálása

A regisztrálás kapcsolatot teremt a kézibeszélő és a bázisállomás között.

Ha a kézibeszélő NEM REGISZTRÁLT üzenetet jelez ki, akkor azt a bázisállomáson regisztrálni szükséges a következők szerint:

1. Nyomja meg a **MEN‹** billentyűt.

A kÈzibeszÈlő ezt jelzi ki: **SPEC BE£LL > REGISZTR£L£S**.

2. A bázisállomáson tartsa lenyomva a lapozógombot, amíg a működésjelző LED villogni nem kezd.

A bázisállomás ekkor regisztráló üzemmódban van.

3. A kÈzibeszÈlőn nyomja meg a **OK** billentyűt.

4. Ha a kézibeszélő felszólítja a PIN-kód megadására, adja meg azt, és nyomja meg az OK billentyűt.

Az alapértelmezett PIN-kód 0000.

A regisztrációs periódus során a kézibeszélőn a BÁZIS KIVÁL. üzenet látható. A regisztráció végeztével a kézibeszélő jóváhagyó hangot hallat, a  $\gamma$  ikon pedig nem villog tovább. Ezután a kézibeszélőn látható lesz annak neve, száma és az óra.

Ha a kézibeszélő regisztrációja sikertelen, ismételje meg a fenti lépéseket.

# <span id="page-20-0"></span>Alapműveletek

Miután telepítette a Cordless Skype Dual Phone eszközt, hívásokat akar kezdeményezni és fogadni.

- Tájékozódás a menükben
- **Szövegbevitel**
- Alapvető hívási funkciók

# <span id="page-20-1"></span>Tájékozódás a menükben

A telefon menüi lehetőséget nyújtanak arra, hogy megváltoztassa a beállításokat és áttekintse a hívásnaplót, és e menük által férhet hozzá mind Skype-partnereinek listájához, mind vezetékes telefonkönyvéhez.

Ha használni akarja a menüket:

1. Ha a kézibeszélő neve látható a kijelzőn, nyomia meg a MENÜ billentyűt.

**VAGY** 

Ha a kézibeszélő neve nem látható a kijelzőn, nyomja meg a  $\Box$ , majd a MENÜ billentyűt.

A telefonon SKYPE jelenik meg.

2. A Skype kiválasztásához nyomja meg az OK szoftverbillentyűt (a MENÜ billentyűt).

VAGY

A következő lehetőség megjelenítéséhez ismételten nyomja meg a ∧ vagy a v billentyűt, amíg a kívánt lehetőség meg nem jelenik. Ezután nyomja meg az OK billentyűt.

A választott lehetőségtől függően ekkor olyan helyzetben van, amikor egy sajátos jellemzőt választhat, illetve esetleg egy almenüből kell a lehetőségek közül választania, hogy megtalálja ezt a jellemzőt. Amíg látja a ▲ és ● jelet, görgetheti a lehetőségeket, amíg megtalálja közöttük azt, amelyikre szüksége van. Amikor megtalálta, nyomja meg az OK billentyűt.

A menüszerkezettel való megismerkedéshez segítséget nyújt a következő táblázat, amely felsorolja a menüket és a bennük rendelkezésre álló lehetőségeket.

## A menük lehetőségei

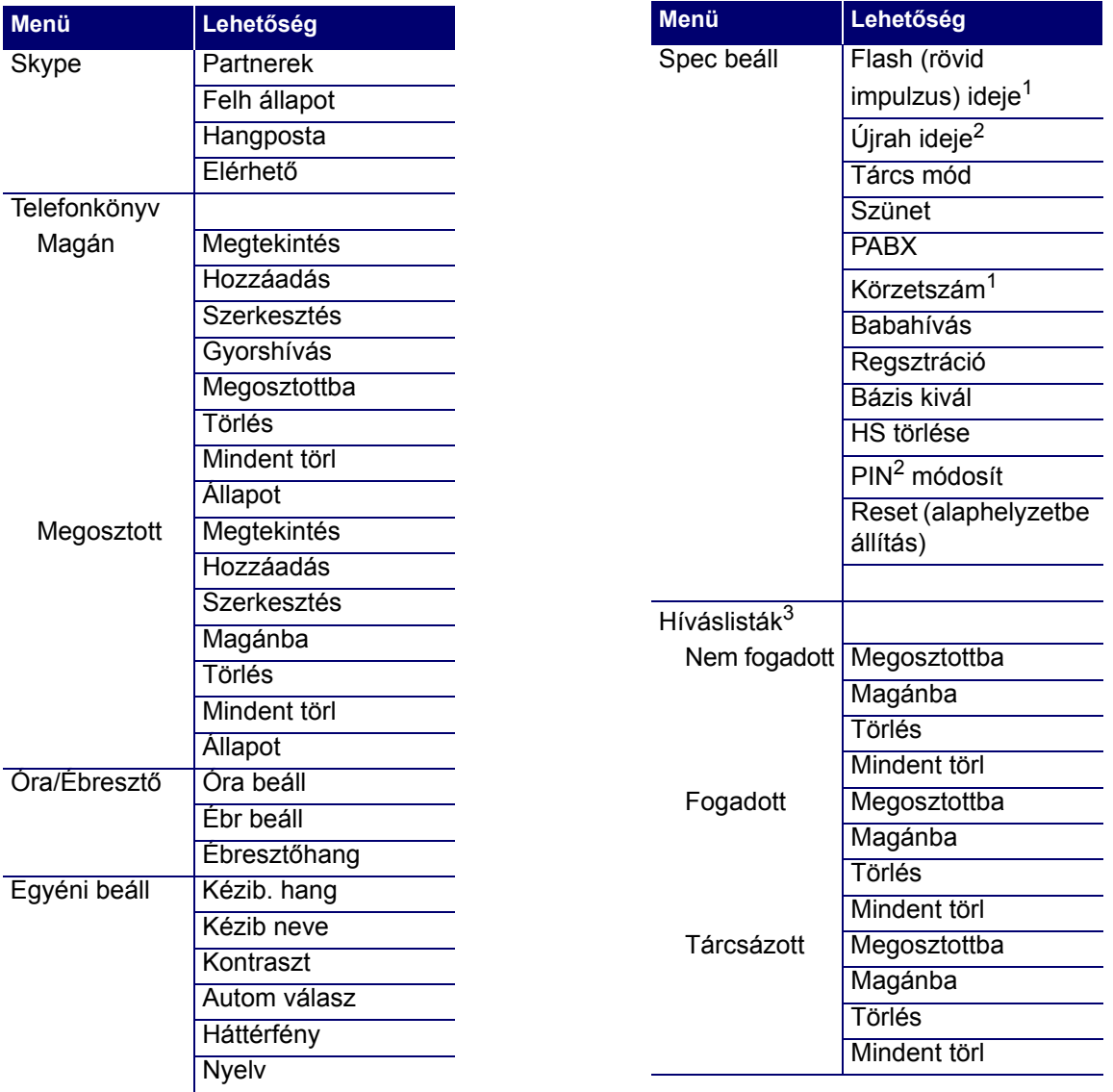

<sup>1</sup> Csak az észak-amerikai típusokon<br><sup>2</sup> Minden típuson, kivéve az északamerikaiakat

<sup>3</sup> A híváslisták menüjének eléréséhez<br>nyomja meg a  $\sqrt{2}$  billentyűt.

# <span id="page-22-2"></span><span id="page-22-0"></span>Szövegbevitel

Néhány funkció, így például tétel hozzáadása a telefonkönyvhöz, megkívánja a szövegbevitelt.

A szöveg beviteléhez többször nyomja meg azt a billentyűt, amelyiken a kívánt betű szerepel, egészen addig, amíg a betű a telefon kijelzőjén meg nem jelenik. Például a 2-es billentyű szolgál az A, B és C betűk bevitelére is, ezért a C betű beviteléhez a 2-es billentyűt háromszor kell megnyomni.

Különleges szimbólumok is bevihetők:

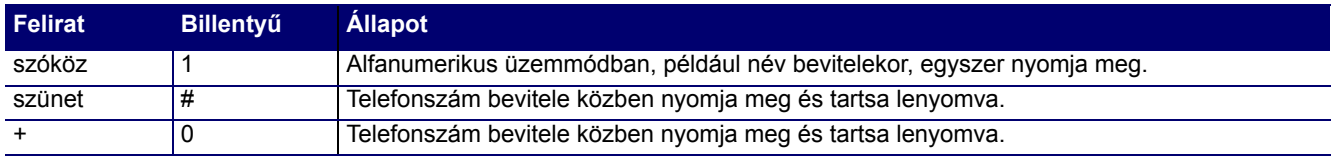

Szövegbevitel közben, a kis- és nagybetűk közötti váltáshoz nyomja meg a # billentyűt.

# <span id="page-22-3"></span><span id="page-22-1"></span>Alapvető hívási funkciók

Ez a szakasz elmagyarázza azt, hogyan kell hívást kezdeményezni és befejezni, és hogy miként lehet beszélgetés közben a hangerő beállítását megváltoztatni.

### Hívás létesítése két Skype-felhasználó között

Ahhoz, hogy egy Skype-felhasználót felhívhasson, a felhasználónak meg kell jelennie a Skype Contacts (Skype partnerek) listán. Ha a partnerlista üres, a következő módon adhat hozzá partnert:

- 1. A rendszertálcán kattintson kettőt a Skype-ikonra.
- 2. Kattintson az Add Contact (Partner hozzáadása) lehetőségre és cselekedjen a képernyőn megjelenő felszólításoknak megfelelően.

Miután a partner felkerült a partnerlistára, felhívásához a következőképpen használhatja a Cordless Skype Dual Phone billentyűzetét:

- 1. Nyomja meg ezt  $\textcircled{\textsf{s}}$ .
- 2. Görgesse a listát felfelé vagy lefelé, amíg meg nem találja azt a partnert, akit fel akar hívni.

Minden partner előtt egy Skype-jelenléti ikon tudatja, akarja-e az illető felhasználó azt, hogy felhívják. A

következő táblázat mutatja az egyes ikonok jelentését.

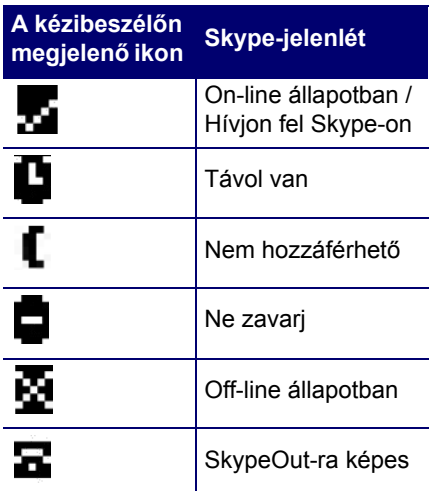

3. Nyomia meg ezt  $\left($ a $\right)$ .

**VAGY** 

Nyomia meg ezt  $\boxed{\bullet}$ .

### Hívás létesítése a Skype és a vezetékes hálózat között

Hogy a Skype-ról vezetékes telefont hívhasson, elő kell fizetnie a SkypeOut™ szolgáltatásra. Az előfizetés módja a következő:

- 1. A rendszertálcán kattintson kettőt a Skype-ikonra.
- 2. A Tools (Eszközök) menüből válassza a SkypeOut pontot, és cselekedjen a képernyőn megjelenő felszólításoknak megfelelően.

Mikor megszerezte a SkypeOut-egyenleget, a következő módon használhatja Cordless Skype Dual Phone készülékét a hívás felépítésére:

1. A számbillentyűk segítségével adja meg a felhívni kívánt számot.

Amikor a Skype-ról vezetékes hálózati számot hív, mindig a nemzetközi tárcsázási formátumot kell használnia, még akkor is, ha belföldi számot hív. A hívás formátuma a hívó országától függően a következők egyike.

- 00 + országkód + telefonszám  $\bullet$
- 011 + országkód + telefonszám

**VAGY** 

- +(összeadásjel) + országkód + telefon
- 2. Nyomja meg ezt  $\bigcirc$ .

Ha vezetékes számot vesz fel Skype partnerlistájára, a vezetékes számot úgy hívhatja fel, hogy görgeti a partnerlistát, és nyomja a Skype billentyűt.

### **Hívás a vezetékes vonalon keresztül**

#### **Közvetlen tárcsázás**

1. Adja meg azt a legfeljebb 20 jegyű számot, amelyet fel akar hívni.

A szám megjelenik a kijelzőn.

**2.** Nyomja meg ezt **i** 

#### **Tárcsázás a telefonkönyvből**

#### Szám eltárolása a telefonkönyvben:

- 1. Lépjen a TELEFONKÖNYV menübe.
- 2. Ha azt kívánja, hogy a telefonszám valamennyi kézibeszélő számára hozzáférhető legyen, görgessen a MEGOSZTOTT lehetőséghez, egyébként görgessen a MAGÁN lehetőséghez.
- 3. Nyomja meg az **OK** billentyűt.
- 4. Görgessen addig, amíg fel nem tűnik a HOZZÁADÁS, majd nyomja meg az OK billentyűt.
- 5. Adion meg nevet is a számhoz, maid nyomia meg az **OK** billentyűt.
- 6. Adia meg a telefonszámot, majd nyomia meg az OK billentyűt.

A telefon megerősíti a szám hozzáadását a telefonkönyvhöz.

#### A telefonkönyvben elmentett szám hívása:

- 1. Lépjen a TELEFONKÖNYV menübe.
- 2. Görgessen ahhoz a listához ez lehet magán vagy megosztott amelyben elmentette a számot, majd nyomja meg az OK billentyűt.
- 3. Görgessen addig, amíg fel nem tűnik a View (Megtekintés) lehetőség, majd nyomja meg az OK billentyűt.
- 4. Görgessen addig, amíg fel nem tűnik a név, amely ahhoz számhoz van társítva, amelyiket hívni akarja.
- 5. Nyomja meg a **Rbillentyűt**.
- 6. További információkat találhat a telefonkönyv kezeléséről itt: Telefonkönyv.

### <span id="page-25-0"></span>Skype-hívások kezdeményezése számítógépről

A számítógépről hívást kezdeményezhet, majd felemelheti a kézibeszélőt. A szolgáltatás használatához tegye a következőt:

- 1. Jobb egérgombbal kattintson a rendszertálcán lévő alkalmazásikonra.
- 2. Válassza a Számítógépről kezdeményezett hívások elemet (lásd alább):

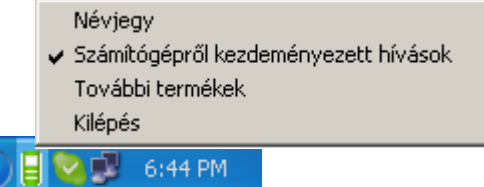

Most már kezdeményezhet hívásokat a számítógépről. A kézibeszélőről továbbra is kezdeményezhet hívásokat.

Ha a számítógépére telepített Skype programot használja híváskezdeményezéshez, a kézibeszélő csenget. Két

perc áll rendelkezésére a kézibeszélő felemelésére a **megnyomásával. Ha két percen belül nem emeli** fel a kézibeszélőt, a hívás hangja a számítógépen marad, és később már nem irányítható át a kézibeszélőre. Amíg felemeli a kézibeszélőt, a másik fél az Ön számítógépén kiválasztott audioeszköz hangját hallja.

A számítógépről kezdeményezett hívásokat a számítógép vezérli, nem pedig a kézibeszélő. Ennélfogva számítógépről kezdeményezett híváshoz nem adhat hozzá egy második kimenő vagy bejövő Skype-hívást a kézibeszélő használatával. Második Skype-hívás hozzáadásához használja a számítógépen lévő Skype programot.

### **Hívás fogadása**

Hívás fogadásához:

• Ha a Skype-ikon villog, nyomja meg a **G** vagy **k** billentyűt.

Amikor a Skype-ikon villog, a hívó teljes neve vagy Skype-neve megjelenik a kijelzőn.

• Ha a vezetékes ikon villog, nyomja meg a **kal** billentyűt.

Elő kell fizetnie a helyi szolgáltatónál a hívóazonosító szolgáltatásra, hogy láthassa a hívó nevét és számát a kijelzőn.

Megkülönböztethet kétfajta hívást úgy is úgy, hogy különböző csengőhangokat állít be, ahogy azt leírja ez: A kézibeszélő csengetési dallamának kiválasztása.

### **Hívás befejezése**

A hívás befejezéséhez:

Nyomja meg ezt <u>number</u>

**VAGY** 

Helyezze a kézibeszélőt a töltőre.

### A hívás hangerejének beállítása

A hívás folyamán növelheti vagy csökkentheti a másik fél hangerejét. 5 erősségi szint közül választhat.

A hangerő állításához hívás közben:

1. Amikor a telefon felemelt állapotban van (vagyis tárcsahang hallható), nyomja meg a A vagy a v billentyűt.

A kijelző az aktuális hangerőt mutatja.

2. Nyomia meg ismét a vagy a villentyűt, hogy változtassa a hangerőt.

Ha még így sem talál megfelelő hangerőt a Skype híváshoz, lehet, hogy a számítógépen kell hangerőt állítania a következők szerint:

Windows Vista:

- 1. Kattintson a Start > Vezérlőpult parancsra.
- 2. Kattintson a Hardver és hang > Hang elemre.
- 3. A Lejátszás lapon válassza a USR Cordless Skype Dual Phone elemet és kattintson a Tulajdonságok elemre.
- 4. A Szintek lapon a Hangerőszabályozó csúszkával állítsa be a hangerőt. Amikor befejezte, zárja be a hangerőszabályozó ablakot.
- 5. A Lejátszás lapon válassza ki az eredeti hangeszközt.
- 6. Kattintson az OK gombra.

#### Windows XP

- 1. Kattintson a **Start > VezÈrlőpult** parancsra.
- 2. Kattintson a Hangok és audioeszközök ikonra.
- 3. Az Audio fül Hanglejátszás mezejében válassza ki az USR **Cordless Skype Dual Phone** lehetősÈget Ès kattintson az **Alkalmaz** gombra.
- 4. Kattintson a hanglejátszás **Hangerő** gombjára.
- 5. A csúszka húzásával állítsa be a hangerőt. Amikor befejezte, zárja be a hangerőszabályozó ablakot.
- 6. A Hanglejátszás alatt válassza ki az eredeti hangeszközt.
- 7. Kattintson az **OK** gombra.

#### Windows 2000

- 1. Kattintson a Windows Start > Beállítások > Vezérlőpult parancsra.
- 2. Kattintson kettőt a Hangok és multimédia lehetőségre.
- 3. Az Audio fül Hanglejátszás mezejében válassza ki az USB **audioeszkˆz** lehetősÈget Ès kattintson az **Alkalmaz** pontra.
- 4. Kattintson a hanglejátszás **Hangerő** gombjára.
- 5. A csúszka húzásával állítsa be a hangerőt. Amikor befejezte, zárja be a hangerőszabályozó ablakot.
- 6. A **Hanglejátszás** alatt válassza ki az eredeti hangeszközt.
- 7. Kattintson az **OK** gombra.

### A saját hang elnémítása

Hívás alatt, ha valaki máshoz kíván beszélni, és nem akarja, hogy a hívó hallja ezt a beszélgetést:

1. Nyomja meg a  $\left(\begin{array}{cc} \rightarrow \\ \boxtimes \end{array}\right)$  billentyűt.

A telefonon MUTE (NÉMA) jelenik meg. A hívó nem hallja Önt, de Ön hallja a hívót.

2. Nyomja meg a  $\left(\frac{\rightarrow}{\alpha}\right)$  billentyűt ismét, ha beszélni akar a hívóval.

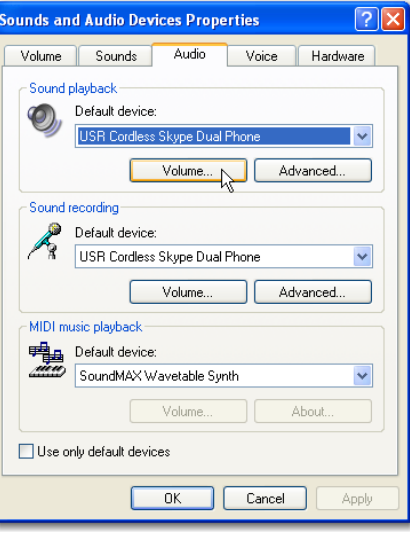

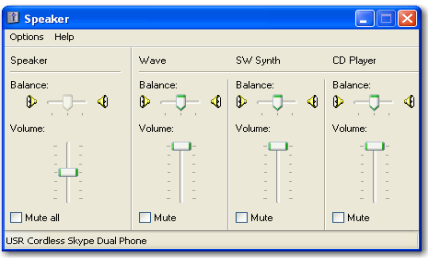

# <span id="page-28-0"></span>A Skype jellegzetességei

# <span id="page-28-1"></span>Vészhívás

Bár a Skype nem használható vészhívás céljára, a Cordless Skype Dual Phone néhány ország vészhívószámát felismeri. Ha a vészhívás számát tárcsázza, és véletlenül a s billentyűt nyomja meg a v helyett, a készülék felülbírálja a vonalválasztást és a vezetékes vonalat fogja használni a vészhívás véghezvitelére. A vészhívószámok társítva vannak ahhoz az országhoz, amelyet a készülékkel kiválasztottak. Az országok listáját a hozzájuk tartozó vészhívószámokkal lásd itt: Az ország kiválasztása.

# <span id="page-28-2"></span>A Skype gyorstárcsázásának használata

Gyorstárcsázó szám kiosztása

Skype gyorstárcsázó szám beállításához használja a számítógépet.

1. A Skype programjának megnyitásához kattintson kettőt a rendszertálcán a Skype ikonjára.

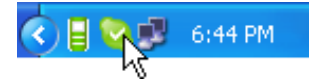

- 2. A partnerek listáján kattintson a jobb egérgombbal valamelyik partnerre, és válassza a Set Speed-Dial (Gyorstárcsázás beállítása) lehetőséget.
- 3. Adjon meg egy 1- vagy 2-jegyű gyorstárcsázó számot a partner számára és kattintson az OK gombra.

### Gyorstárcsázás

Partner hívása Skype-gyorstárcsázó számmal:

- 1. A kézibeszélőn nyomia meg a  $\left[\frac{m}{2m}\right]$  billentyűt.
- 2. Adja meg a Skype-programmal beállított gyorstárcsázó számot.
- 3. Nyomja meg a sillentyűt.

A Skype felhívja a gyorstárcsázó számhoz társított partnert.

Megjegyzés: Ha gyorstárcsázáskor nem nyomia meg a  $\frac{4}{300}$  billentyűt, a hívás még így is átjut a Skype-on. Néhány országban azonban, ha egy gyorstárcsázó szám megegyezik egy vészhívószámmal, a Skypehívás helyett vészhívás történik. A gyakorlat szempontjából mindig hasznos az, ha a gyorstárcsázó szám megadása előtt megnyomja a  $\frac{4}{300}$  billentyűt.

# <span id="page-29-0"></span>Konferenciahívás létesítése a Skype-pal

Skype-konferenciahívást a kézibeszélővel, vagy a számítógépen lévő Skype program használatával hozhat létre. Azonban ha az első hívást a Skype program használatával indítja el, akkor csak a Skype programon keresztül adhat a beszélgetéshez további partnereket.

Skype-konferenciahívás létrehozása kézibeszélő használatával:

- 1. a kézibeszélő használatával hívja fel Skype-pal az első partnert.
- 2. Miután az első partner fogadta a hívást, nyomia meg a i billentvűt.
- 3. A kézibeszélő használatával hívja fel Skype-pal a második partnert.
- 4. Amikor a második partner fogadta a hívást, nyomja meg és tartsa lenyomva a willentyűt, hogy a két partnert összekapcsolja.

Skype-konferenciahívás létrehozása számítógép használatával:

- 1. Kattintson a jobb egérgombbal a rendszertálcán lévő telefonikonra, és ellenőrizze, hogy a Számítógépről kezdeményezett hívások elem van-e kiválasztva.
- 2. A Skype program használatával hívja fel az első partnert.

A Skype program használatával kapcsolatos utasításokért használja a program súgóját, vagy látogasson el a www.skype.com webhelyre.

- 3. Két percen belül fogadia a hívást a neganyomásával.
- 4. A Skype program használatával adjon egy hívó felet a beszélgetéshez.

# <span id="page-29-1"></span>A Skype-jelenlét megváltoztatása

Kézibeszélője segítségével megváltoztathatja Skype-jelenlétét. A jelenléti ikon tudatja a többi Skypefelhasználóval, hogy Ön fogad-e hívásokat. A Skype-jelenlét megváltoztatása:

- 1. Nyomja meg a MENÜ billentyűt.
- 2. Válassza ki a SKYPE pontot és nyomja meg az OK billentyűt.
- 3. Válassza ki a FELHASZNÁLÓI ÁLLAPOT pontot és nyomja meg az OK billentyűt.

4. Válassza ki azt az állapotot, amelyet a többi Skype-felhasználó látni fog.

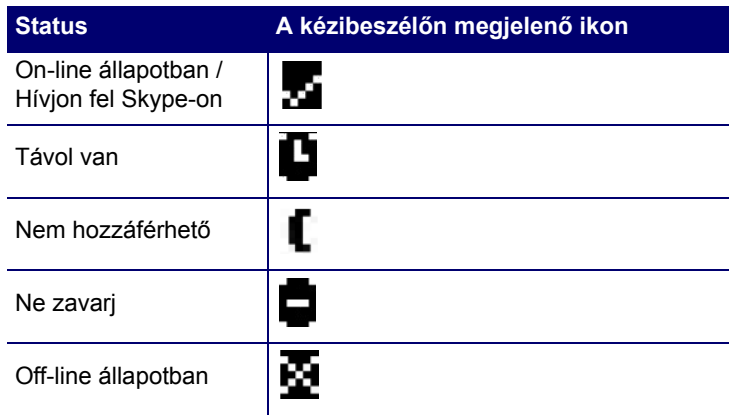

5. Nyomja meg az OK billentyűt, hogy elmentse az állapotot.

# <span id="page-30-0"></span>Hangposta

Ha a Skype-on rendelkezik hangpostával, a kézibeszélő segítségével kezelheti üzeneteit. A Skype-hangposta megvásárlásához keresse fel a www.skype.com/products/skypevoicemail weboldalt.

### A hangposta meghallgatása

Ha a kézibeszélő kijelzőjén  $\boxdot$  jelet lát, várakozó üzenete van. Ennek meghallgatásához:

- 1. Nyomja meg a MENÜ billentyűt.
- 2. Válassza ki a SKYPE pontot és nyomja meg az OK billentyűt.
- 3. Válassza ki a HANGPOSTA elemet és nyomja meg az OK billentyűt.
- 4. Görgessen ahhoz az üzenethez, amelyet meg akar hallgatni, és nyomja meg a MENÜ billentyűt.

Csillag (\*) jelzi, hogy az üzenet új.

5. Válassza ki a LEJÁTSZÁS elemet és nyomja meg az OK billentyűt.

### **A hangposta tˆrlÈse**

- 1. Nyomja meg a MENÜ billentyűt.
- 2. Válassza ki a SKYPE pontot és nyomja meg az OK billentyűt.
- 3. Válassza ki a HANGPOSTA elemet és nyomja meg az OK billentyűt.
- 4. Görgessen ahhoz az üzenethez, amelyiket meg akarja hallgatni, és nyomja meg a MENÜ billentyűt.

5. Válassza ki a TÖRLÉS pontot és nyomja meg az OK billentyűt.

# <span id="page-31-0"></span>SkypeOut egyenleg

A SkypeOut lehetővé teszi, hogy a Skype-ot vezetékes és mobilkészülékek hívására használja. Ha rendelkezik SkypeOut-tal, kézibeszélője segítségével ellenőrizheti SkypeOut-hitelegyenlegét a következő módon:

- 1. Nyomja meg a MENÜ billentyűt.
- 2. Válassza ki a SKYPE pontot és nyomja meg az OK billentyűt.
- 3. Válassza ki az ELÉRHETÖ lehetőséget és nyomja meg az OK billentyűt.

Hitelegyenlege euróban jelenik meg a kijelzőn.

# <span id="page-32-2"></span><span id="page-32-0"></span>Telefonkönyv

A telefonkönyv olyan számokat tárol, amelyeket a vezetékes vonalon hív. Skype-számokat ez a könyv nem tárol, azokat a Skype-partnerlista tartalmazza. A telefonhoz egy vagy több magán-telefonkönyv és egy megosztott telefonkönyv tartozik.

A magán-telefonkönyvet a kézibeszélő tárolja. Ha több kézibeszélője van, mindegyikhez saját magán-telefonkönyv tartozik. A magán-telefonkönyv 50 bejegyzést tud tárolni.

A megosztott telefonkönyvet a bázisállomás tárolja, és az valamennyi, a bázisállomáson regisztrált kézibeszélő számára rendelkezésre áll. A megosztott telefonkönyv 10 bejegyzést tud tárolni.

A telefonkönyvet a következő műveletekkel kezelheti:

- Név és szám tárolása
- Tárcsázás a telefonkönyvből
- A telefonkönyv bejegyzéseinek szerkesztése
- Bejegyzések törlése a telefonkönyvből
- A telefonkönyv bejegyzéseinek másolása
- A rendelkezésre álló tárolási kapacitás megtekintése
- A gyorshívás használata

# <span id="page-32-1"></span>Név és szám tárolása

Minden egyes bejegyzés egy legfeljebb 10 karakterből álló nevet, és egy legfeljebb 20-jegyű számot képes tárolni. A bejegyzést eltárolhatja a telefonkönyv-menü által vagy a legutoljára hívott számok listájáról.

### Tárolás a telefonkönyv-menü segítségével

- 1. Nyomia meg a MENÜ billentyűt.
- 2. Válassza ki a TELEFONKÖNYV pontot és nyomja meg az OK billentyűt.
- 3. Válassza ki a MAGÁN vagy MEGOSZTOTT telefonkönyvet, és nyomja meg az OK billentyűt.
- 4. Válassza ki a HOZZÁAD pontot és nyomia meg az OK billentyűt.

Ha a telefonkönyv megtelt, a kézibeszélőn a MEGTELT szöveg jelenik meg. Törölnie kell egy bejegyzést, mielőtt újat adna hozzá.

5. Adja meg a nevet, és nyomja meg az OK billentyűt a folytatáshoz. Vegye figyelembe, hogy a telefonkönyyben minden névnek egyedinek kell lennie.

Ha hibát követ el, nyomja meg a VISSZA billentyűt, hogy törölje az utoljára bevitt karaktert.

6. Adja meg a telefonszámot, majd nyomja meg az OK billentyűt.

Ha a számjegyek között tárcsázási szünetre van szükség, ezt úgy viheti be, hogy megnyomja és lenyomva tartja a # billentyűt, amíg a kézibeszélő kijelzőjén a P meg nem jelenik.

Ha már létező nevet adott meg, a kijelző rákérdez, hogy cserélni akarja-e a bejegyzést. Ha cseréli a bejegyzést, nyomja meg az OK billentyűt, ha az új bejegyzés nevét változtatja meg, nyomja meg a VISSZA billentyűt.

### Tárolás egy nemrég történt hívás alapján

Visszakereshet akár egy olyan számot, amely Önt hívta, akár egy olyan számot, amelyet Ön hívott és telefonkönyvébe elmentett. További információért lásd: Hívásrekord mentése a telefonkönyvbe és Hívásrekord mentése a telefonkönyybe.

# <span id="page-33-0"></span>Tárcsázás a telefonkönyvből

### A menük segítségével

Ha meg akarja tekinteni telefonkönyvi bejegyzéseit, és ki akar választani egyet, hogy feltárcsázza azt:

- 1. Nyomja meg a MENÜ billentyűt.
- 2. Válassza ki a TELEFONKÖNYV pontot és nyomia meg az OK billentyűt.
- 3. Válassza ki a MAGÁN vagy MEGOSZTOTT telefonkönyvet, és nyomja meg az OK billentyűt.
- 4. Válassza ki a VIEW (MEGTEKINTÉS) lehetőséget és nyomia meg az OK billentvűt.
- 5. Görgessen ahhoz a számhoz, amelyet hívni akar.

VAGY

Keressen betű szerint: az egy bizonyos betűvel kezdődő nevek megjelenítéséhez nyomja meg azt a billentyűt, amelyiken a betű található.

6. Nyomja meg a TALK (BESZÉLGETÉS) billentyűt.

### A telefonkönyv-billentyű segítségével

A telefonkönyv-billentyű a magán-telefonkönyvhöz tartozó parancsikon, megtakarítja Önnek a menükben való keresgélés idejét. Ha a telefonkönyv-gombot akarja használni:

- 1. Nyomja meg a  $\boxed{m}$  billentyűt.
- 2. Görgessen ahhoz a számhoz, amelyet hívni akar.

**VAGY** 

Keressen betű szerint: az egy bizonyos betűvel kezdődő nevek megjelenítéséhez nyomja meg azt a billentyűt, amelyiken a betű található.

3. Nyomja meg a TALK (BESZÉLGETÉS) billentyűt.

# <span id="page-34-0"></span>A telefonkönyv bejegyzéseinek szerkesztése

- 1. Nyomia meg a MENÜ billentyűt.
- 2. Válassza ki a **TELEFONKÖNYV** pontot és nyomja meg az OK billentyût.
- 3. Válassza ki a MAGÁN vagy MEGOSZTOTT telefonkönyvet, és nyomja meg az OK billentyűt.
- 4. Válassza ki a **SZERKESZTÉS** elemet és nyomja meg az OK billentyűt.
- 5. Görgessen ahhoz a bejegyzéshez, amelyet szerkeszteni akar.

**VAGY** 

Keressen betű szerint: az egy bizonyos betűvel kezdődő nevek megjelenítéséhez nyomja meg azt a billentyűt, amelyiken a betű található.

- 6. Nyomja meg az **OK** billentyűt.
- 7. Szerkessze át a nevet és a számot a billentyűzet segítségével, és nyomja meg az OK billentyűt.

Karakter törléséhez nyomia meg a **VISSZA** billentyűt.

8. Nyomja meg az OK billentyűt, hogy mentse a változtatásokat.

# <span id="page-34-1"></span>Bejegyzések törlése a telefonkönyvből

### Egyetlen bejegyzés törlése

- 1. Nyomja meg a **MEN‹** billentyűt.
- 2. Válassza ki a **TELEFONKÖNYV** pontot és nyomja meg az OK billentyût.
- 3. Válassza ki a MAGÁN vagy MEGOSZTOTT telefonkönyvet, és nyomja meg az OK billentyűt.
- 4. Válassza ki a **TÖRLÉS** pontot és nyomja meg az **OK** billentyűt.
- 5. Válassza ki azt a bejegyzést, amelyet törölni akar, és nyomja meg az OK billentyűt.

A telefonon JÓVÁHAGY? jelenik meg.

6. Nyomja meg az OK billentyűt annak megerősítésére, hogy a bejegyzést valóban törölni akarja.

## Az összes bejegyzés törlése

- 1. Nyomja meg a **MEN‹** billentyűt.
- 2. Válassza ki a **TELEFONKÖNYV** pontot és nyomja meg az **OK** billentyût.
- 3. Válassza ki a MAGÁN vagy MEGOSZTOTT telefonkönyvet, és nyomja meg az OK billentyűt.
- 4. Válassza ki a **MINDENT TÖRL** pontot és nyomja meg az OK billentyűt.

A telefonon JÓVÁHAGY? jelenik meg.

5. Nyomja meg az OK billentyűt annak megerősítésére, hogy valóban törölni akar minden bejegyzést.

# <span id="page-35-0"></span>A telefonkönyv bejegyzéseinek másolása

A megosztott telefonkönyv bejegyzéseit átmásolhatja személyes telefonkönyvébe és fordítva.

- 1. Nyomja meg a MENÜ billentyűt.
- 2. Válassza ki a **TELEFONKÖNYV** pontot és nyomia meg az **OK** billentyűt.
- 3. Válassza ki a MAGÁN vagy MEGOSZTOTT telefonkönyvet, és nyomja meg az OK billentyűt.
- 4. Válassza ki a MEGOSZTOTTBA vagy a MAGÁNBA lehetőséget és nyomja meg az OK billentyűt.

A telefonon JÓVÁHAGY? jelenik meg.

5. Görgessen ahhoz a bejegyzéshez, amelyet a másik telefonkönyvbe át akar másolni, és nyomja meg az OK billentyűt.

A telefon megjeleníti a nevet.

6. Nyomja meg az **OK** billentyűt.

A telefon megjeleníti a számot.

7. Nyomja meg az **OK** billentyűt.

Ha a bejegyzés már szerepel a másik telefonkönyvben, a kijelző rákérdez, hogy cserélni akarja-e a bejegyzést. A bejegyzés cseréjéhez nyomja meg az **OK** billentyűt, a másik telefonkönyv állapotának megőrzÈsÈhez nyomja meg a **VISSZA** billentyűt.

# <span id="page-35-1"></span>A rendelkezésre álló tárolási kapacitás megtekintése

A telefon számon tartja, hogy Ön hány bejegyzést tett a telefonkönyvben, és hányat tehet még. Ha látni kívánja ezeket a számokat:

1. Nyomja meg a **MEN‹** billentyűt.
- 2. Válassza ki a **TELEFONKÖNYV** pontot és nyomja meg az **OK** billentyűt.
- 3. Válassza ki a MAGÁN vagy MEGOSZTOTT telefonkönyvet, és nyomja meg az OK billentyűt.
- 4. Válassza ki az **ÁLLAPOT** pontot és nyomja meg az OK billentyűt.

A telefon megjeleníti a szabad és foglalt telefonkönyvi bejegyzések számát.

# <span id="page-36-0"></span>A gyorshívás használata

A gyorshívási szolgáltatás lehetővé teszi a magán-telefonkönyv bejegyzéseinek feltárcsázását úgy, hogy egy billentyűt lenyom és nyomva tart. 9 gyorshívó billentyűt jelölhet ki, az 1–9 billentyűket.

Megjegyzés: Ha a BABAHÍVÁS szolgáltatás be van kapcsolva, bármely billentyű megnyomása a BABAHÍVÁS számának tárcsázását váltja ki, nem pedig a gyorshívó számét. További információkat találhat a BABAHÍVÁS szolgáltatásról itt: Babahívás.

## **A gyorshÌvÛ billentyű kijelˆlÈse**

- 1. Nyomja meg a **MEN‹** billentyűt.
- 2. Válassza ki a TELEFONKÖNYV pontot és nyomja meg az OK billentyűt.
- 3. Válassza ki a MAGÁN pontot és nyomja meg az OK billentyűt.
- 4. Válassza ki a GYORSHÍVÁS elemet és nyomja meg az OK billentyűt.
- 5. Görgessen ahhoz a billentyűbejegyzéshez, amelyet be akar állítani, és nyomja meg az OK billentyűt.

A telefon megjeleníti a magán-telefonkönyv első bejegyzését.

6. Görgessen ahhoz a telefonkönyv-bejegyzéshez, amelyet hozzá akar rendelni a kiválasztott billentyűhöz, és nyomja meg az **OK** billentyűt.

## **Tárcsázás gyorshívással**

Nyomia meg és tartsa lenyomva azt a billentyűt, amelyik a felhívni kívánt számhoz van hozzárendelve. A billentyűt akkor engedje fel, amikor a telefonon megjelenik a szám. Rendszerint 2 másodperc telik el attól a pillanattól kezdve, hogy a billentyűt először lenyomta addig, amíg a telefon tárcsázni kezdi a számot.

## **A gyorshívó billentyű megváltoztatása**

- 1. Nyomja meg a **MEN‹** billentyűt.
- 2. Válassza ki a TELEFONKÖNYV pontot és nyomja meg az OK billentyűt.
- 3. Válassza ki a MAGÁN pontot és nyomja meg az OK billentyűt.
- 4. Válassza ki a GYORSHÍVÁS elemet és nyomja meg az OK billentyűt.
- 5. Görgessen ahhoz a billentyűbejegyzéshez, amelyet meg akar változtatni és nyomja meg az OK billentyűt.
- 6. Válassza ki a SZERKESZTÉS lehetőséget és nyomja meg az OK billentyűt.
- 7. Görgessen ahhoz a telefonkönyv-bejegyzéshez, amelyet hozzá akar rendelni a kiválasztott billentyűhöz, és nyomja meg az **OK** billentyűt.

# **A gyorshÌvÛ billentyű tˆrlÈse**

- 1. Nyomja meg a MENÜ billentyűt.
- 2. Válassza ki a **TELEFONKÖNYV** pontot és nyomia meg az OK billentyűt.
- 3. Válassza ki a MAGÁN pontot és nyomja meg az OK billentyűt.
- 4. Válassza ki a GYORSHÍVÁS elemet és nyomja meg az OK billentyűt.
- 5. Görgessen ahhoz a billentyűbejegyzéshez, amelyet meg akar változtatni, és nyomja meg az OK billentyűt.
- 6. Válassza ki a **TÖRLÉS** pontot és nyomja meg az OK billentyűt.

A telefonon JÓVÁHAGY? jelenik meg.

7. Nyomja meg az OK billentyűt annak megerősítésére, hogy a gyorsbillentyű kiosztását valóban törölni akarja.

# **Speci·lis műveletek**

# Speciális hívási funkciók

# Újratárcsázás

## **Listáról**

A telefon rögzíti az utolsó 10 hívott számot vagy partnert, eltárolva minden egyes név és telefonszám első 32 karakterét. Ha újra kívánja tárcsázni ezeket a számokat vagy partnereket:

- 1. Nyomja meg a  $\frac{1}{3}$  billentyűt. A legutoljára tárcsázott szám megjelenik.
- 2. Görgessen ahhoz a számhoz, amelyet tárcsázni akar.
- 3. Nyomja meg a **P** billentyűt.

## **Utoljára tárcsázott szám**

Ha újra kívánja tárcsázni az utoljára hívott számot:

- 1. Nyomja meg a  $\leftarrow$  billentyűt.
- 2. Nyomia meg a  $\vec{a}$  billentyűt.

# **Tárcsázás gyorshívással**

Az 1–9 számbillentyűket kioszthatja olyan, gyakran tárcsázott számoknak, amelyek magán-telefonkönyvében szerepelnek. Ha egy billentyű ki van osztva, úgy hívhatja a telefonszámot, hogy megnyomja és lenyomva tartja a billentyűt.

A gyorshívó számok beállításáról és használatáról itt talál információt: A gyorshívás használata.

# Úirahívás (Hívás várakoztatása)

Hívás közben kezdeményezhet és fogadhat második hívást is. E tulajdonság használatához a vezetékes vonalon elő kell fizetnie helyi szolgáltatójánál a hívásvárakoztatási szolgáltatásra.

Egy időben csak egy vonalat használhat: Skype-hívás közben csak Skype-hívást kezdeményezhet vagy fogadhat második hívásként. Vezetékes hívás közben csak a vezetékes vonalon kezdeményezhet vagy fogadhat második hívást.

Megjegyzés: A billentyűk sorrendje, amelyet a többszörös hívások lekezelésére használ, a helyi telefonszolgáltatás követelményeitől függ. Például az Egyesült Államokban csak az újrahívás billentyűjét ( $\lceil\cdot\rceil$ ) kell megnyomni, míg néhány európai országban meg kell nyomni az újrahívás billentyűjét, ezt követően pedig egy számbillentyűt is ( $\boxed{\cdot}$  +1,  $\boxed{\cdot}$  +2). Ha nem biztos abban, melyik billentyűt kell használnia, érdeklődjön telefonszolgáltatójánál.

#### Második kimenő hívás kezdeményezése Skype-hívás közben

Második Skype-hívás kezdeményezése:

1. Hívás közben nyomja meg a v billentyűt.

Az első hívás tartásba kerül, és tárcsahang hallatszik.

2. Skype-felhasználó felhívásához nyomja meg a sillentyűt, válassza ki a partnert és nyomja meg a

**VAGY** 

SkypeOut-hívás kezdeményezéséhez adja meg a felhívandó számot és nyomja meg a v billentyűt.

3. Az első híváshoz való visszatéréshez vagy a hívások közötti átváltáshoz nyomja meg a vilentyűt.

#### Második kimenő hívás kezdeményezése vezetékes hívás közben

Második vezetékes hívás kezdeményezése:

- 1. Hívás közben nyomia meg a v billentyűt.
- 2. Az első hívás tartásba kerül, és tárcsahang hallatszik.
- 3. Adja meg a számot és nyomia meg a v billentyűt.

A hívások közötti átváltáshoz nyomja meg a v billentyűt.

#### Második bejövő hívás fogadása

Amikor ugyanazon a vonalon második bejövő hívás érkezik (Skype-vonalon Skype-hívás közben vagy vezetékes vonalon vezetékes hívás közben), várakozó hívásra figyelmeztető hang, amikor a második bejövő hívás a másik vonalon érkezik, két sípolás hallatszik.

Ha a második bejövő hívás ugyanazon a vonalon érkezik:

- 1. Nyomja meg a v billentyűt, hogy az első hívást tartásba helyezze, és válaszoljon a második hívásra.
- 2. Az első híváshoz való visszatéréshez vagy a hívások közötti átváltáshoz nyomja meg a v billentyűt.

Ha a második bejövő hívás a másik vonalon érkezik, be kell fejeznie az első hívást, hogy a másodikra válaszolhasson:

- 1. Nyomja meg a n billentyűt, hogy befejezze a folyamatban lévő hívást.
- 2. A v billentyű megnyomásával válaszoljon a bejövő hívásra.

# Sorozatos tárcsázás

A sorozatos tárcsázás lehetővé teszi több telefonkönyvi bejegyzés számainak összekapcsolását, hogy ezek egyetlen tárcsázott számot alkossanak. Ha a sorozatos tárcsázást használni akarja:

- 1. Adja meg az első számot a következő módon:
	- A. Nyomja meg a  $\boxed{m}$  billentyűt.
	- B. Válassza ki az első számot, amelyet tárcsázni kíván.
	- C. Nyomja meg a **a** billentyűt.
- 2. Adja meg a második számot a következő módon:
	- A. Nyomja meg és tartsa lenyomva a  $\boxed{=}$  billentyűt 2 másodpercig.

Ha ekkor úgy dönt, hogy kilép a sorozatos tárcsázásból, ismét nyomja meg és tartsa lenyomva a  $\lVert \frac{m}{n} \rVert$ billentyűt 2 másodpercig.

- B. Válassza ki a következő számot, amelyet tárcsázni kíván.
- C. Nyomja meg az **OK** billentyűt.

Az összekapcsolható telefonkönyvi bejegyzések száma nincs korlátozva.

## **Szabadkezes hívás kezdeményezése**

A szabadkezes lehetőségek biztosítják azt a kényelmet, hogy beszélhet a hívóval anélkül, hogy a telefont tartania kellene. Szabadkezes hívás céljára a telefon beépített hangszóróval és fejhallgató-csatlakozással rendelkezik.

## **Fejhallgató**

A telefon bármilyen fejhallgatóval képes működni, amelyet 2,5 mm-es dugóval szereltek fel. A fejhallgató használata:

1. Távolítsa el a telefon fejhallgató-fedelét.

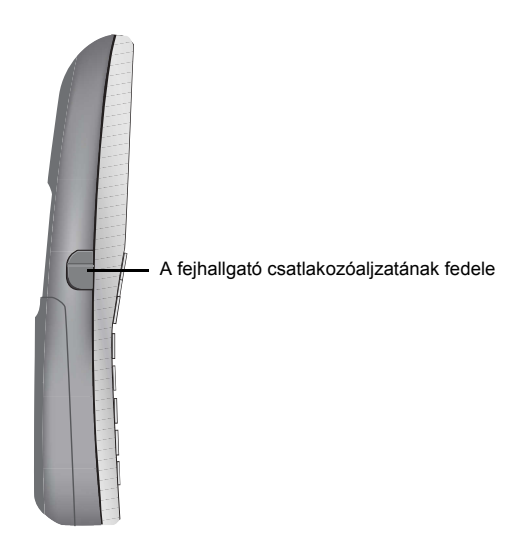

2. Dugaszolja be a fejhallgatót a fejhallgató-aljzatba.

A hívót a fejhallgatón keresztül hallja, és annak mikrofonján keresztül beszélhet.

#### Hangszóró

A beépített hangszóró használata:

1. Hívás közben nyomja meg a **o billentyűt**.

A hívót a hangszórón keresztül hallja, és a mikrofonon keresztül beszélhet. A kijelzőn  $\P$  jelenik meg.

2. Nyomja meg a vagy a villentyűt, ha a hangerőt szabályozni akarja.

Ha nem talál megfelelő hangerőt a Skype híváshoz, lehet, hogy a számítógépen kell a hangerőt beállítania. A számítógép hangerejének beállításához az utasításokat itt találja: A hívás hangerejének beállítása.

A hangszóró kikapcsolásához nyomia meg a **[4]** billentyűt.

# A telefon beállításai

## Time Settings (Időbeállítás)

#### A napi idő beállítása

A telefon a számítógéptől veszi az aktuális időt. Az órát kézzel is beállíthatja a következők szerint:

- 1. Nyomja meg a MENÜ billentyűt.
- 2. Válassza ki az ÓRA/ÉBRESZTŐ pontot és nyomia meg az OK billentyűt.
- 3. Válassza ki az ÓRA BEÁLL pontot és nyomia meg az OK billentyűt.
- 4. A számbillentvűk segítségével adja meg a napi időt 24 órás formátumban.
- 5. Nyomja meg az OK billentyűt, hogy az új napi időt elmentse.

#### Az ébresztő beállítása

A telefon beépített ébresztővel rendelkezik. Az ébresztés időpontjának beállításán és az ébresztés kibekapcsolásán kívül az ébresztő dallamát és hangerejét is kiválaszthatja. Az ébresztési dallam egy percig szól.

Megjegyzés: Nyomja meg a a billentyűt, ha az ébresztést ki akarja kapcsolni, amikor az szól.

#### Bekapcsolás, kikapcsolás és idő

1. Nyomia meg a MENÜ billentyűt.

- 2. Válassza ki az ÓRA/ÉBRESZTŐ pontot és nyomja meg az OK billentyűt.
- 3. Válassza ki az ÓRA BEÁLL pontot és nyomja meg az OK billentyűt.
- 4. Válassza ki az ON (BE) vagy az OFF (KI) lehetőséget és nyomja meg az OK billentyűt.

Ha az ON pontot (BE) választja, az ébresztési idő megjelenik. A számbillentyűk segítségével adja meg az ébresztési időt 24 órás formátumban.

5. Nyomja meg az OK billentyűt, hogy mentse az ébresztési beállításokat.

#### *Dallam*

- 1. Nyomja meg a MENÜ billentyűt.
- 2. Válassza ki az ÓRA/ÉBRESZTŐ pontot és nyomja meg az OK billentyűt.
- 3. Válassza ki az **ÉBRESZTŐHANG** elemet és nyomja meg az OK billentyűt.
- 4. Válassza ki a **DALLAM** pontot és nyomia meg az OK billentyűt.

A telefon lejátssza a kiválasztott dallamot.

5. Válassza ki a kívánt dallamot és nyomja meg az OK billentyűt.

#### *Hangerő*

- 1. Nyomja meg a MENÜ billentyűt.
- 2. Válassza ki az ÓRA/ÉBRESZTŐ lehetőséget és nyomja meg az OK billentyűt.
- 3. Válassza ki az **ÉBRESZTŐHANG** elemet és nyomja meg az OK billentyűt.
- 4. Válassza ki a HANGERŐ pontot és nyomja meg az OK billentyűt.

A telefonon megjelenik a beállított hangerő, és megszólal a dallam, ugyanezzel a hangerővel.

5. Válassza ki a kívánt hangerőt, és nyomja meg az OK billentyűt.

# **Egyéni beállítások**

#### **Kijelző**

#### *A kÈzibeszÈlő elnevezÈse*

A könnyű azonosítás érdekében mindegyik kézibeszélőnek egyedi neve van. Amikor a kézibeszélő használaton kívül van, a napi időt jelzi ki. Ha látni akarja a kézibeszélő nevét, nyomja meg a MENÜ billentyűt.

A kézibeszélő nevének megváltoztatása:

- 1. Nyomja meg a **MEN‹** billentyűt.
- 2. Válassza ki az **EGYÉNI BEÁLL** lehetőséget és nyomja meg az **OK** billentyűt.

3. Válassza ki a KÉZIB. NEVE elemet és nyomja meg az OK billentyűt.

A kézibeszélő neve megjelenik.

4. Szerkessze át a kézibeszélő nevét.

A név hossza 10 karakter lehet, és betűt, számot és szóközt tartalmazhat.

5. Nyomja meg az OK billentyűt, hogy mentse a változtatásokat.

#### **A kontraszt beállítása**

- 1. Nyomja meg a MENÜ billentyűt.
- 2. Válassza ki az **EGYÉNI BEÁLL** elemet és nyomia meg az OK billentyűt.
- 3. Válassza ki a KONTRASZT pontot és nyomja meg az OK billentyűt.
- 4. Válassza ki az Önnek legjobban megfelelő kontrasztszintet, és nyomja meg az OK billentyűt.

#### *Automatikus v·lasz*

Az automatikus válasz azt a kényelmet nyújtja, hogy a hívás fogadásához egyszerűen csak fel kell vennie a telefont a töltőről. A TALK (BESZÉLGETÉS) billentyűt nem kell megnyomnia.

- 1. Nyomja meg a **MEN‹** billentyűt.
- 2. Válassza ki az EGYÉNI BEÁLL elemet és nyomja meg az OK billentyűt.
- 3. Válassza ki az AUTOM. VÁLASZ pontot és nyomja meg az OK billentyűt.
- 4. Válassza ki az ON (BE) vagy az OFF (KI) lehetőséget és nyomja meg az OK billentyűt.

#### A háttérfény be- és kikapcsolása

- 1. Nyomja meg a MENÜ billentyűt.
- 2. Válassza ki az EGYÉNI BEÁLL elemet és nyomja meg az OK billentyűt.
- 3. Válassza ki a HÁTTÉRFÉNY pontot és nyomja meg az OK billentyűt.
- 4. Válassza ki az ON (BE) vagy az OFF (KI) elemet és nyomja meg az OK billentyűt.

#### A telefon nyelvének beállítása

- 1. Nyomja meg a MENÜ billentyűt.
- 2. Válassza ki az EGYÉNI BEÁLL elemet és nyomja meg az OK billentyűt.
- 3. Válassza ki a NYELV elemet és nyomja meg az OK billentyűt.
- 4. Válasszon nyelvet, és kattintson az OK gombra.

#### **Hangok**

#### *A kÈzibeszÈlő csengetÈsi dallam·nak kiv·laszt·sa*

- 1. Nyomja meg a **MEN‹** billentyűt.
- 2. Válassza ki az **EGYÉNI BEÁLL** pontot és nyomia meg az **OK** billentyűt.
- 3. Válassza ki a KÉZIB. HANG pontot és nyomja meg az OK billentyűt.
- 4. Válassza ki azt a sort, amelyhez tartozó csengőhangot be akarja állítani.

Válasszon a telefon, Skype, vagy a belső lehetőségek közül. A belső csengőhang az, amelyik a kézibeszélő bázisállomásról történő lapozásakor, vagy a kézibeszélők közötti házitelefon-üzemmódban hallatszik.

5. Válassza ki a kívánt csengőhangot, és kattintson az OK gombra.

#### *A kÈzibeszÈlő csengetÈsi hangerejÈnek kiv·laszt·sa*

- 1. Nyomja meg a **MEN‹** billentyűt.
- 2. Válassza ki az **EGYÉNI BEÁLL** lehetőséget és nyomja meg az **OK** billentyűt.
- 3. Válassza ki a K**ÉZIB. HANG** elemet és nyomja meg az **OK** billentyűt.
- 4. Válassza ki a HANGERŐ pontot és nyomja meg az OK billentyűt.
- 5. Válassza ki a kívánt hangerőt, és kattintson az OK gombra.

A csengetést átmenetileg ki is kapcsolhatja a kézibeszélő billentyűinek segítségével. További információkat itt találhat: A csengető be- és kikapcsolása

#### *A billentyűhang be- Ès kikapcsol·sa*

- 1. Nyomja meg a **MEN‹** billentyűt.
- 2. Válassza ki az **EGYÉNI BEÁLL** lehetőséget és nyomja meg az OK billentyűt.
- 3. Válassza ki a KÉZIB. HANG elemet és nyomja meg az OK billentyűt.
- 4. Válassza ki a KULCSMEGOSZT pontot és nyomja meg az OK billentyűt.
- 5. Válassza ki az ON (BE) vagy az OFF (KI) pontot és nyomja meg az OK billentyűt.

## **Advanced Settings (Speciális beállítások)**

#### <span id="page-44-0"></span>**⁄jrahÌv·s vagy flash (rˆvid impulzus)**

(Az Èszak-amerikai tÌpusokon **Flash**)

Lehet, hogy Ön az újrahívási funkciót "flash" vagy "villakapcsolás" néven ismeri. Ezt általában hívás várakoztatásának kezelésére használják. A telefont két újrahívási időtartam-értékkel szállítják. Ha az újrahívási vagy a flash funkció nem működik, kapcsoljon át a másikra. Az újrahívás időtartamának megváltoztatása:

- 1. Nyomja meg a **MEN‹** billentyűt.
- 2. Válassza ki a SPEC BEÁLL elemet és nyomja meg az OK billentyűt.
- 3. Válassza ki az ÚJRAHÍVÁSI IDŐ pontot vagy a FLASH IDŐ elemet és nyomja meg az OK billentyűt.
- 4. Válassza ki a kívánt újrahívási időtartamot és kattintson az OK gombra.

#### **Tárcsázási mód**

A telefon dallamtárcsázásra van beállítva. Ha szükséges, átállíthatja impulzustárcsázásra.

- 1. Nyomja meg a **MEN‹** billentyűt.
- 2. Válassza ki a **SPEC BEÁLL** elemet és nyomia meg az OK billentyűt.
- 3. V·lassza ki a **T£RCS M"D** pontot Ès nyomja meg az **OK** billentyűt.
- 4. Válassza ki a DALLAM vagy az IMPULZUS pontot, és nyomja meg az OK billentyűt.

Ha a tárcsázás impulzus módra van állítva, időlegesen átállíthatja azt dallamtárcsázásra, ha lenyomja és nyomva tartja a  $\binom{*}{k}$  billentyűt, miután vonalat kapott. A telefon kijelzőjén egy D jelenik meg. A készülék minden ezután következő számjegyet dallamként tárcsáz, amíg a telefont le nem teszi.

#### **Szünet**

Szükség lehet arra, hogy a telefonszám számiegyei közé szünetet iktasson be. Például néhány rendszer megkívánia a szünetet, miután Ön kódot tárcsázott, hogy a külső vonalat biztosíthassa. A szünetet a # billentyű megnyomásával lehet beiktatni. A szünet hosszát a szünetiellemző határozza meg. A szünet időtartamának megváltoztatása:

- 1. Nyomja meg a **MEN‹** billentyűt.
- 2. Válassza ki a **SPEC BEÁLL** elemet és nyomia meg az OK billentyűt.
- 3. Válassza ki a SZÜNET lehetőséget és nyomja meg az OK billentyűt.
- 4. Válassza ki a szünet kívánt időtartamát és nyomja meg az OK billentyűt.

## **PABX**

Ha a telefon alközpontra PABX csatlakozik, beállíthatja a mellékállomási számot:

- 1. Nyomja meg a **MEN‹** billentyűt.
- 2. Válassza ki a **SPEC BEÁLLÍTÁS** lehetőséget és nyomja meg az OK billentyűt.
- 3. Válassza ki a PABX elemet és nyomja meg az OK billentyűt.
- 4. A számbillentyűk segítségével adja meg a mellékállomási számot.
- 5. Nyomja meg az **OK** billentyűt.

#### **Kˆrzetsz·m**

(Csak az észak-amerikai típusokon)

Ha nem kell körzetszámot tárcsáznia, amikor körzeten belüli számot hív, ezt a beállítást használja. Ebben a beállításban a kézibeszélő figyelmen kívül hagyja a bejövő hívások körzetszámát, így amikor telefonkönyvébe menti a számot, csak az a 7 számjegy tárolódik el, amelyet tárcsáznia kell.

Ha körzetszámot is kell tárcsáznia, amikor körzeten belüli kimenő hívást kezdeményez, ezt a beállítást ne használja.

- 1. Nyomja meg a **MEN‹** billentyűt.
- 2. Válassza ki a **SPEC BEÁLL** elemet és nyomja meg az OK billentyűt.
- 3. Válassza ki a KÖRZETSZÁM pontot és nyomja meg az OK billentyűt.

Az aktuális körzetszám (ha van ilyen) megjelenik.

- 4. Adja meg vagy szerkessze át a számot.
- 5. Nyomja meg az **OK** billentyűt.

#### <span id="page-46-0"></span>**Babahívás**

Beállíthatja a telefont, hogy az egy bizonyos megadott számot hívjon, ha bármelyik billentyűjét megnyomják (kivéve az OFF (KI) billentyűt). Ezáltal az, akinek tárcsázási képessége korlátozott, könnyen kérhet segítséget. Amikor a BABAHÍVÁS bekapcsolt állapotban van, a telefon segélyhívó eszközként működik, és a rendes hívási funkciók nem állnak rendelkezésre.

#### A BABAHÍVÁS számának beállítása

- 1. Nyomja meg a **MEN‹** billentyűt.
- 2. Válassza ki a **SPEC BEÁLL** elemet és nyomja meg az OK billentyűt.
- 3. Válassza ki a **BABAHÍVÁS** pontot és nyomja meg az OK billentyűt.
- 4. A számbillentyűk segítségével adja meg a BABAHÍVÁS számát.
- 5. Nyomja meg az **OK** billentyűt.

A telefonon BABAHÍVÁS jelenik meg.

#### **A BABAHÍVÁS kikapcsolása**

- 1. Nyomja meg az **OFF** (KI) billentyűt.
- 2. Válassza ki a OFF (KI) lehetőséget és nyomja meg az OK billentyűt.

#### Várakozó hangposta jelzése

Ha a vezetékes vonalon hangpostája érkezett, a telefonon a várakozó hangposta jelzés jelenik meg. A kijelzés törlése:

1. Nyomja meg a **MEN‹** billentyűt.

- 2. Válassza ki a SPEC BEÁLL elemet és nyomja meg az OK billentyűt.
- 3. Válassza ki a VMWI pontot és nyomja meg az OK billentyűt.

A telefonon TÖRLÉS jelenik meg.

4. Nyomja meg az OK billentyűt.

# A kézibeszélő további szolgáltatásai

# A billentyűzet lezárása

A billentyűzet a véletlen gombnyomás megelőzése céljából lezárható, ami például zsebre tett kézibeszélőnél fordulhat elő. Lezárt billentyűzet mellett is fogadhat bejövő hívást, ha a TALK (BESZÉLGETÉS) billentyűt megnyomja. A hívás időtartama alatt a billentyűzet aktív. Amikor a hívást befejezi, a billentyűzet ismét lezáródik.

A billentyűzet lezárásához nyomia meg és tartsa lenyomva a  $\frac{1}{6}$  billentyűt, amíg a LOCKED (ZÁROLT) felirat meg nem jelenik a kijelzőn.

A lezárt billentyűzet feloldásához nyomja meg és tartsa lenyomya a  $\frac{1}{6}$  billentyűt. amíg a LOCKED (ZÁROLT) felirat el nem tűnik a kijelzőről.

# <span id="page-47-0"></span>A csengető be- és kikapcsolása

A csengető vezérlésére ezeket az ikonokat használja:

A csengető kikapcsolásához nyomja meg és tartsa lenyomva a  $\frac{m}{2}$  billentyűt, amíg a telefonon meg nem jelenik a  $\frac{m}{2}$  jel.

Ha a telefon kijelzőjén a ↓ jel látható, a csengető kikapcsolt állapotban van. A csengető kikapcsolásához nyomja meg és tartsa lenyomva a  $\boxed{\frac{m}{2m}}$  billentyűt, amíg a telefonról el nem tűnik a  $\mathcal X$  jel.

# Várakozó üzenet jelzése

Ha helvi telefonszolgáltatójánál vagy a Skype-nál előfizet a hangposta-szolgáltatásra, a telefonon  $\boxtimes$  iel ielenik meg, amikor valamelvik postafiókiában üzenet van. Miután valamennyi úi üzenetet meghallgatta, a várakozó üzenet ielzése eltűnik.

## Az első csengetés elnyomása hívófél azonosításakor

Ha Ön előfizet a hívófél-azonosító szolgáltatásra, a telefon elnyomja a vezetékes vonal első csengetését, hogy ezáltal biztosítsa, hogy Ön láthassa, ki hívja, amint a telefon csengetését meghallja. Ha telefonján visszaállítja az alapértelmezett beállításokat, az első csengetés elnyomása deaktiválódik. Amikor a következő vezetékes hívás beérkezik, a telefon

érzékeli, hogy szolgáltatják-e Önnek a hívófél-azonosítást, és ha igen, újrakezdi az első csengetés elnyomását.

Megjegyzés: Ha az első csengetés elnyomását egyszer aktiválták, az első csengetés elnyomása mindig megtörténik, még akkor is, ha a hívófél-azonosító szolgáltatásnak Ön már nem előfizetője. Ha már nem fizet elő a hívófél-azonosító szolgáltatásra, és nem akarja, hogy az első csengetést elnyomják, indítsa újra úgy a bázisállomást, hogy megszünteti annak tápellátását, majd visszakapcsolja azt.

## **KÈzibeszÈlő megkeresÈse**

Ha meg akar találni egy kézibeszélőt, nyomja meg a bázisállomáson a PAGE (KAPCSOLATFELVÉTEL) billentyűt.

Minden kézibeszélő bekapcsolódik, regisztrálódik a bázisállomáson és készenléti üzemmódban a kapcsolatfelvételi hangot szolgáltatja, kijelzőjén pedig 30 másodpercre a PAGING (LAPOZÁS) szöveg jelenik meg. Ha külső hívás érkezik, minden kézibeszélő beszünteti a kapcsolatfelvételi hang adását, és a bejövő hívás dallamát játssza.

A kapcsolatfelvétel befejezéséhez minden kézibeszélőn nyomja meg valamelyik billentyűt, vagy nyomja meg ismét a bázisállomáson a LAPOZÁS billentyűt.

# Híváslisták

A telefon rögzíti a kezdeményezett, fogadott és nem fogadott hívásokat. Megtekintheti az utolsó 10 kezdeményezett, az utolsó 5 fogadott és az utolsó 15 nem fogadott hívás listáját. A listák tartalmazzák a Skype-hívásokat, és ha Ön a helyi telefonszolgáltatónál előfizet a hívófél-azonosító szolgáltatásra, a vezetékes hívásokat is.

Minden feljegyzés egy legfeljebb 12 karakter hosszúságú nevet és egy legfeljebb 32 karakter hosszúságú számot vagy Skype-partnert tartalmaz.

Ha a hívó neve rendelkezésre áll, annak első 12 karaktere jelenik meg, a fogadott hívás dátumával és időpontjával együtt. Ha a hívó neve nem áll rendelkezésre, a hívó számának első 12 karaktere jelenik meg, a fogadott hívás dátumával és időpontjával együtt.

Ha a hívó száma megegyezik egy telefonkönyvben tárolt számmal, a telefonkönyvben szereplő név jelenik meg a hívófél-azonosító név helyett.

Mindegyik kézibeszélőnek saját híváslistája van, így egyik kézibeszélőn törölheti, a másikon pedig megtarthatja azokat.

# **Ki hívott? (Hívók listája)**

#### **A hÌv·slist·k ellenőrzÈse**

- 1. Nyomja meg a  $\overline{a}$  billentyűt.
- 2. Válassza ki a **NEM FOGADOTT** vagy a FOGADOTT lehetőséget és nyomja meg az OK billentyűt.
- 3. Görgessen egy feljegyzéshez és nyomja meg a ▶ billentyűt, hogy megtekintse a számot.

#### **Hívás a híváslistáról**

Amikor éppen megtekint egy hívásrekordot, a [w] billentyű megnyomásával viszonozhatja a hívást. Ha a hívás a vezetékes vonalról érkezett, a viszonthívás a vezetékes vonalat használja, ha a hívás a Skype-ról érkezett, a viszonthívás a Skype-ot használja.

#### **Hívásrekord mentése a telefonkönyvbe**

A vezetékes hívások számait elmentheti a telefonkönyvbe.

- 1. Tekintse meg a hívásrekordot, amelyet telefonkönyvébe el akar menteni, és nyomja meg a MENÜ billentyűt.
- 2. Válassza ki a (magán vagy megosztott) telefonkönyvet, amelybe a rekordot menteni akarja, és nyomja meg az **OK** billentyűt.
- 3. Adjon nevet a bejegyzÈsnek, Ès nyomja meg az **OK** billentyűt.
- 4. Szerkessze át a számot, ha szükséges, és nyomja meg az OK billentyűt.

A hívásrekord most már a telefonkönyvben van, elmentve. A hívásrekord még szerepel a híváslistán, de már az új névvel, amellyel a telefonkönyvbe felvette.

#### **Hívásrekord törlése**

Ha egyetlen hívásrekordot akar törölni:

- 1. Tekintse meg a hívásrekordot, amelyet törölni akar, és nyomja meg a MENÜ billentyűt.
- 2. Válassza ki a **TÖRLÉS** pontot és nyomja meg az **OK** billentyűt.
- 3. Nyomja meg az OK billentyűt törlési szándékának megerősítésére.

#### Az összes hívásrekord törlése

Ha az összes hívásrekordot törölni akarja:

- 1. Tekintse meg bármelyik hívásrekordot, és nyomja meg a MENÜ billentyűt.
- 2. Válassza ki a MINDENT TÖRL pontot és nyomja meg az OK billentyűt.
- 3. Nyomja meg az OK billentyűt törlési szándékának megerősítésére.

## **Kit hívtam? (Tárcsázási lista)**

#### **Tárcsázott hívások ellenőrzése**

1. Nyomia meg a  $\boxed{\overset{\rightarrow}{\mathbb{A}}}$  billentyűt.

A telefon megjeleníti legutolsó kimenő hívásrekordját.

2. Görgessen, hogy láthassa 10 utolsó kimenő hívásrekordját.

#### **Hívásrekord mentése a telefonkönyvbe**

A tárcsázott számokat elmentheti a telefonkönyvbe.

- 1. Tekintse meg a hívásrekordot, amelyet telefonkönyvébe el akar menteni, és nyomja meg a MENÜ billentyűt
- 2. Válassza ki a (magán vagy megosztott) telefonkönyvet, amelybe a rekordot menteni akarja, és nyomja meg az **OK** billentyűt.
- 3. Adjon nevet a bejegyzÈsnek, Ès nyomja meg az **OK** billentyűt.
- 4. Szerkessze át a számot, ha szükséges, és nyomja meg az OK billentyűt.

A rekord most már a telefonkönyvben van, elmentve. A hívásrekord még szerepel a tárcsázási listán, de már az új névvel, amellyel a telefonkönyvbe felvette.

#### **Hívásrekord törlése**

Ha egyetlen hívásrekordot akar törölni:

- 1. Tekintse meg a hívásrekordot, amelyet törölni akar, és nyomja meg a MENÜ billentyűt.
- 2. Válassza ki a **TÖRLÉS** pontot és nyomja meg az OK billentyűt.
- 3. Nyomia meg az **OK** billentyűt törlési szándékának megerősítésére.

#### Az összes hívásrekord törlése

Ha az összes hívásrekordot törölni akarja:

- 1. Tekintse meg bármelyik hívásrekordot, és nyomja meg a MENÜ billentyűt.
- 2. Válassza ki a MINDENT TÖRL elemet és nyomja meg az OK billentyűt.
- 3. Nyomja meg az OK billentyűt törlési szándékának megerősítésére.

# Több kézibeszélővel elérhető funkciók

A bázisállomás legfeljebb 4 kézibeszélőt képes kiszolgálni. A kiegészítő kézibeszélők telepítéséről itt talál információt: Kiegészítő kézibeszélő. Ha több kézibeszélője van, azokat használhatja házitelefonként, hívást adhat át egyik kézibeszélőről a másikra, vagy konferenciahívást hozhat létre.

# Házon belüli hívás

#### Házi hívás kezdeményezése

- 1. Nyomja meg a <sub>sm</sub> billentyűt.
- 2. Nyomja meg annak a kézibeszélőnek a számát, amelyiket hívni akarja.

**VAGY** 

Válassza ki a kézibeszélőt, amelyet hívni akar, és nyomja meg az OK billentyűt.

#### Házi hívás fogadása

Amikor házi hívás érkezik, a kézibeszélő a belső csengőhangot szólaltatja meg, és a hívó kézibeszélő számát jelzi ki.

A hívás fogadásához nyomja meg a vilentyűt.

#### Házi hívás félbeszakítása

Ha házi hívás közben külső hívás érkezik, várakozó hívás jelzését hallja. Ha előfizetett a hívófél-azonosító szolgáltatásra, a telefonon a hívó félre vonatkozó információ is megjelenik. Ha válaszolni akar a külső hívásra:

- 1. Nyomja meg a nej billentyűt hogy befejezze a házi hívást.
- 2. Nyomja meg a v billentyűt, hogy válaszoljon a külső hívásra.

#### Házi hívás befejezése

A házi hívásból való kilépéshez nyomja meg a nel billentyűt.

## Másik kézibeszélő hívása telefonálás közben

Miközben külső hívásban van, tartásba teheti azt, felhívhat egy másik kézibeszélőt, majd visszatérhet a külső híváshoz.

1. Nyomja meg a <sub>wa</sub> billentyűt

A külső hívás tartásba került.

2. Nyomja meg annak a kézibeszélőnek a számát, amelyiket hívni akarja.

**VAGY** 

Válassza ki a kézibeszélőt, amelyet hívni akar, és nyomja meg az OK billentyűt.

- 3. Várja meg, hogy a másik kézibeszélő fogadja a hívást.
	- A war billentyű segítségével válthat a házi és a külső hívás között.

## **HÌv·s ·tad·sa m·sik kÈzibeszÈlőre**

- 1. Miközben külső hívásban van, nyomja meg a **witten billentyűt**.
- 2. Nyomja meg annak a kézibeszélőnek a számát, amelyiket hívni akarja.

**VAGY** 

Válassza ki a kézibeszélőt, amelyet hívni akar, és nyomia meg az **OK** billentyűt.

3. Amikor a másik kézibeszélő fogadta a hívást, nyomja meg a **politikológiát, vagy helyezze a kézibesz**élőt a bölcsőbe.

A külső hívás átadása megtörtént.

## **Hármas konferenciahívás létesítése**

Felkérhet egy másik hívófelet, hogy csatlakozzon e külső vonali híváshoz.

- 1. Miközben külső hívásban van, nyomja meg a **witten billentyűt**.
- 2. Nyomja meg annak a kézibeszélőnek a számát, amelyiket hívni akarja.

VAGY

Válassza ki a kézibeszélőt, amelyet hívni akar, és nyomja meg az OK billentyűt.

3. Amikor a másik kézibeszélő fogadja a hívást, nyomja meg és tartsa lenyomva a billentyűt, amíg a telefonon meg nem jelenik a KONFERENCIA kiírás.

Most már konferenciahívásban van. Ha valamelyik kézibeszélő kilép a hívásból, a másik még kapcsolatban marad a külső hívással.

# A bázisállomás funkciói

## **Kézibeszélő regisztrálása**

Hogy működőképes legyen, a kézibeszélőt regisztrálni kell a bázisállomáson. Egy kézibeszélőt legfeljebb négy bázisállomáson regisztrálhat, és a kézibeszélő egy adott időben csak egyikükkel kommunikál. A kézibeszélő bázisállomási regisztrációját lásd: A kézibeszélő regisztrálása.

## **A bázisállomás kiválasztása**

Ha a kézibeszélő több bázisállomáson is regisztrálva van, kiválaszthatja azt a bázisállomást, amelyet a kézibeszélő használni fog.

- 1. Nyomia meg a MENÜ billentyűt.
- 2. Válassza ki a **SPEC BEÁLL** elemet és nyomja meg az OK billentyűt.
- 3. Válassza ki a **BÁZIS KIVÁL.** pontot és nyomja meg az OK billentyűt.
- 4. Válassza ki a használni kívánt bázisállomást, és nyomja meg az OK billentyűt.

# **KÈzibeszÈlő tˆrlÈse**

Egyetlen bázisállomáson négy kézibeszélőt regisztrálhat. Ha a bázisállomás megtelt, törölnie kell egy kézibeszélőt a bejegyzettek közül, hogy másikat regisztrálhasson. A kézibeszélő törlése:

- 1. Nyomja meg a **MEN‹** billentyűt.
- 2. Válassza ki a **SPEC BEÁLL** lehetőséget és nyomja meg az OK billentyűt.
- 3. Válassza ki a HS TÖRLÉSE pontot és nyomja meg az OK billentyűt.
- 4. Válassza ki a kézibeszélőt, amelyet törölni akar, és nyomja meg az OK billentyűt.
- 5. Adja meg a PIN-kÛdot Ès nyomja meg az **OK** billentyűt.

# **A PIN-kód megváltoztatása**

(Észak-amerikai típusokon nem lehetséges)

Kézibeszélő regisztrálásakor szükség van a bázisállomás PIN-kódjára. Az alapértelmezett PIN-kód 0000. Ha ezt meg akaria változtatni:

- 1. Nyomja meg a MENÜ billentyűt.
- 2. Válassza ki a **SPEC BEÁLL** elemet és nyomja meg az OK billentyűt.
- <span id="page-53-0"></span>3. Válassza ki a PIN MÓDOSÍT pontot és nyomja meg az OK billentyűt.
- 4. Adja meg az érvényes PIN-kódot és nyomja meg az OK billentyűt.
- 5. Adja meg az ˙j PIN-kÛdot Ès nyomja meg az **OK** billentyűt.
- <span id="page-53-1"></span>6. IsmÈtelje meg az ˙j PIN-kÛdot Ès nyomja meg az **OK** billentyűt.

Ha az új PIN-kódot nem pontosan ismételte meg, visszautasító hangot hall. Ismételje meg a 3. lépés - 6. lépés lépéseket.

## Az alapértelmezés szerinti értékek visszaállítása

A telefon kijelzőjének, hangjainak és egyéb tulajdonságainak beállításait visszaállíthatja az alapértelmezés szerinti értékekre.

- 1. Nyomja meg a **MEN‹** billentyűt.
- 2. Válassza ki a **SPEC BEÁLL** elemet és nyomja meg az OK billentyűt.
- 3. Válassza ki a **VISSZAÁLLÍT** pontot és nyomja meg az OK billentyűt.
- 4. Ha a kézibeszélő felszólítja a PIN-kód megadására, adja meg azt, és nyomja meg az OK billentyűt.

# Az ország kiválasztása

Az ország helyes beállítása megfelelően konfigurálja a telefont a helyi telefonhálózathoz, és beállítja a kézibeszélő alapértelmezés szerinti nyelvét. Az ország beállításának megváltoztatásához:

- 1. Nyomja meg a **MEN‹** billentyűt.
- 2. Válassza ki a **SPEC BEÁLL** elemet és nyomja meg az OK billentyűt.
- 3. Válassza ki az ORSZÁG lehetőséget és nyomja meg az OK billentyűt.
- 4. Válassza ki azt az országot, amelyben a telefont használja és nyomja meg az OK billentyűt.

Az ország, amelyet kiválaszt, meghatározza azokat a telefonszámokat is, amelyeket a Cordless Skype Dual Phone vészhívószámként ismer fel. Ha e számok valamelyikét tárcsázza, és véletlenül a **billentyűt nyomja** meg a  $\left\lfloor \frac{\bullet}{\ast} \right\rfloor$ billentyű helyett, a készülék felülbírálja a Skype-vonalválasztást és a vezetékes vonalat fogja használni a vészhívás véghezvitelére.

A következő táblázat azokat a számokat mutatja be, amelyeket a telefon vészhívószámként ismer fel. Az, hogy ezek a számok valóban vészhívószámok-e, a központi és a helyi kormányzat által megvalósított segélyhívó rendszertől függ.

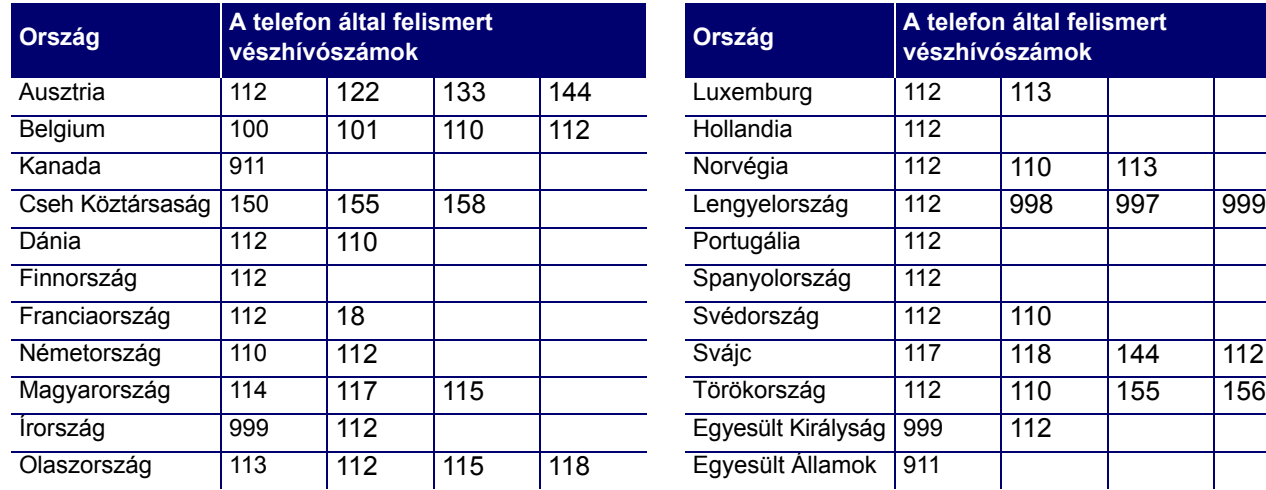

# <span id="page-56-0"></span>**Hibaelhárítás**

# Alapeljárás

Ez az eljárás számos olyan jelenségre kitér, amelye a kézibeszélő használata során esetleg tapasztal:

- 1. Ellenőrizze, hogy az akkumulátorok megfelelően vannak-e behelyezve. Az elemtartó belsejében egy kép mutatja az akkumulátorok megfelelő helyzetét.
- 2. Ellenőrizze az akkumulátorkijelzőt, hogy biztos legyen abban, hogy az akkumulátorok fel vannak töltve. Ha első alkalommal tölti az akkumulátorokat, töltse azokat 14 óra hosszat.
- 3. Ellenőrizze, hogy az USB- és telefonkábeleket rendesen csatlakoztatták-e.
- 4. Győződjön meg arról, hogy a hálózati csatlakozóban, amelyhez a bázisállomást csatlakoztatták, van-e feszültség.
- 5. Ellenőrizze, hogy a kézibeszélőt regisztrálták-e a bázisállomáson. Ha a telefon nincs regisztrálva, a kézibeszélőn NEM REGISZTR felirat látszik. A kézibeszélő bázisállomási regisztrációjához kövesse az itt található utasításokat: A kézibeszélő regisztrálása.
- 6. Győződjön meg arról, hogy a kézibeszélő a bázisállomás hatótávolságán belül van-e. Tegye ezt úgy, hogy közelít a bázisállomáshoz.
- 7. Győződjön meg arról, hogy a kézibeszélő be van-e kapcsolva.

Megjegyzés: Ez a telefon áramszünet idején nem működik.

# Sajátos problémák

Ha az előző alapeljárásokat követve nem sikerült a telefont működésbe hoznia, keresse meg a következő eljárások között azt, amelyik legjobban illik arra a jelenségre, amelyet tapasztal.

## Ha az akkumulátor ikonja üres marad, bár a kézibeszélő 14 órán át a töltőn volt.

- 1. Ellenőrizze, hogy az akkumulátor ikonja folyamatosan villog-e, amikor a kézibeszélő a töltőn van. Ha az akkumulátor ikonja nem villog folyamatosan, helyezze a kézibeszélőt újból a töltőre.
- 2. Vegye fel a kapcsolatot kereskedőjével az akkumulátorok cseréje ügyében.

## **A kÈzibeszÈlő nem sÌpol, amikor a tˆltőre helyezik.**

Ha a kézibeszélő ki van kapcsolva, nem sípol, amikor a töltőre helyezik. Ha a kézibeszélő be van kapcsolva, és nem sípol:

- 1. Helyezze a kézibeszélőt újból a töltőre, hogy biztos legyen abban, hogy a töltőérintkezők jó irányban állnak.
- 2. Vegye le a kézibeszélőt a töltőről és tisztítsa meg a töltőérintkezőket egy tiszta, száraz ruhával.

# **A kÈzibeszÈlő hangminősÈge rossz (recseg vagy visszhangos).**

- 1. Ha megvalósítható, költöztesse más helyre a számítógépet.
- 2. Telepítse a bázisállomást másik szobába, magasabb helyre, vagy más elektromos készülékektől távol.

# **A hangszÛrÛ nagyon halkan (vagy nagyon erősen) szÛl.**

- 1. Állítsa a kézibeszélőn a hangszóró hangerejét a felfelé vagy lefelé görgető billentyűk megnyomásával.
- 2. Állítsa be a hangszóró hangerejét a számítógépen a következők szerint:

#### **Windows Vista:**

- A. Kattintson a **Start > VezÈrlőpult** parancsra.
- B. Kattintson a **Hardver és hang > Hang** elemre.
- C. A Lejátszás lapon válassza a USR Cordless Skype Dual Phone elemet és kattintson a Tulajdonságok elemre.
- D. A Szintek lapon a Hangerőszabályozó csúszkával állítsa be a hangerőt. Amikor befejezte, zárja be a hangerőszabályozó ablakot.
- E. A Lejátszás lapon válassza ki az eredeti hangeszközt.
- F. Kattintson az **OK** gombra.

#### **Windows XP**

- A. Kattintson a Windows Start gombjára, és válassza ki a **VezÈrlőpult** elemet.
- B. Kattintson a **Hangok és audioeszközök** ikonra.
- C. Az Audió fül **Hanglejátszás** mezejében válassza ki az USR **Cordless Skype Dual Phone** lehetősÈget Ès kattintson az **Alkalmaz** gombra.
- D. Kattintson a hanglejátszás **Hangerő** gombjára.
- E. A csúszka húzásával állítsa be a hangerőt. Amikor befejezte, zárja be a hangerőszabályozó ablakot.
- F. Térjen vissza a Hanglejátszás elemhez és válassza ki az eredeti hangeszközt.
- G. Kattintson az **OK** gombra.

#### **Windows 2000**

- A. Kattintson a Windows **Start > Be·llÌt·sok > VezÈrlőpult** parancsra.
- B. Kattintson kettőt a **Hangok és multimédia** lehetőségre.
- C. Az Audió fül Hanglejátszás mezejében válassza ki az USB**audioeszkˆz** lehetősÈget Ès kattintson az **Alkalmaz** pontra.
- D. Kattintson a hanglejátszás **Hangerő** gombjára.
- E. A csúszka húzásával állítsa be a hangerőt. Amikor befejezte, zárja be a hangerőszabályozó ablakot.
- F. Térjen vissza a Hanglejátszás elemhez és válassza ki az eredeti hangeszközt.
- G. Kattintson az **OK** gombra.

## **A rendszer hangjai nem a megfelelő eszkˆzˆn szÛlalnak meg.**

Windows Vista használatakor, vagy ha a számítógépben több hangkártya van, szükség lehet az előnyben részesített hangeszköz alaphelyzetbe állítására a következők szerint:

#### **Windows Vista**

- 1. Kattintson a Windows menü Start **(2)** elemére.
- 2. Kattintson a **VezÈrlőpult** pontra.
- 3. Kattintson a Hardver és hang > Hangeszközök opcióra.
- 4. Válassza ki a számítógépes hangok lejátszás-ához és a hangrögzítéshez használt eszközt.
- 5. Jelölje meg az Alapértelmezett lehetőséget

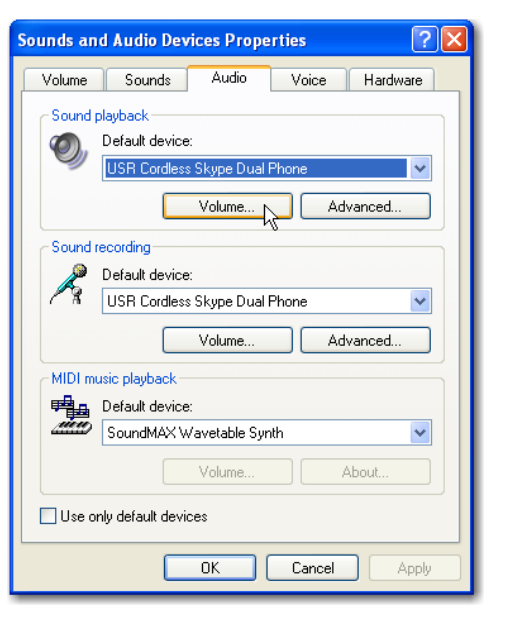

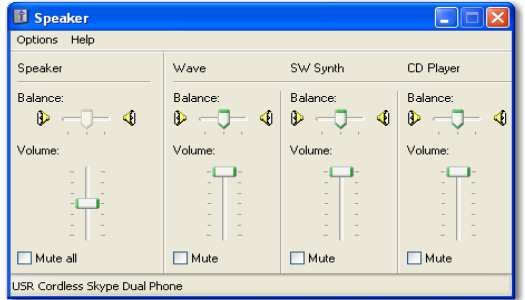

6. A Hangeszközök ablak bezárásához kattintson az OK gombra.

#### **Windows XP**

- 1. Kattintson a Windows Start gombjára, és válassza ki a **VezÈrlőpult** pontot.
- 2. Kattintson a Hangok és audioeszközök ikonra.
- 3. Az Audió fül Hanglejátszás lehetőségében válassza ki az előnyben részesített eszközt.
- 4. Az Audió fül Hangfelvétel lehetőségében válassza ki az előnyben részesített eszközt.
- 5. Kattintson az **Alkalmaz** gombra.
- 6. Kattintson az **OK** gombra.

#### **Windows 2000**

- 1. Kattintson a Windows Start > Beállítások > Vezérlőpult parancsra.
- 2. Kattintson kettőt a **Hangok és multimédia** lehetőségre.
- 3. Az Audió fül Hanglejátszás lehetőségében válassza ki az előnyben részesített eszközt.
- 4. Az Audió fül **Hangfelvétel** lehetőségében válassza ki az előnyben részesített eszközt.
- 5. Kattintson az **Alkalmaz** gombra.
- 6. Kattintson az **OK** gombra.

## Nem tudom a továbbiakban használni a rendszermikrofont.

A Windows Vista automatikusan az új telefont jelöli meg mikrofonként Az eredeti mikrofonhoz a következőképpen térhet vissza:

- 1. Kattintson a Windows menü Start<sup>(14)</sup> elemére.
- 2. Kattintson a **VezÈrlőpult** pontra.
- 3. Kattintson a Hardver és hang > Hangeszközök opcióra.
- 4. Kattintson a **Hangrögzítés** laprészre.
- 5. Válassza ki a számítógépes rögzítéshez használt eszközt.
- 6. Kattintson az Alapértelmezett pontra.

A megjelölt eszköz mellett zöld pipajel jelenik meg.

7. A Hangeszközök ablak bezárásához kattintson az OK gombra.

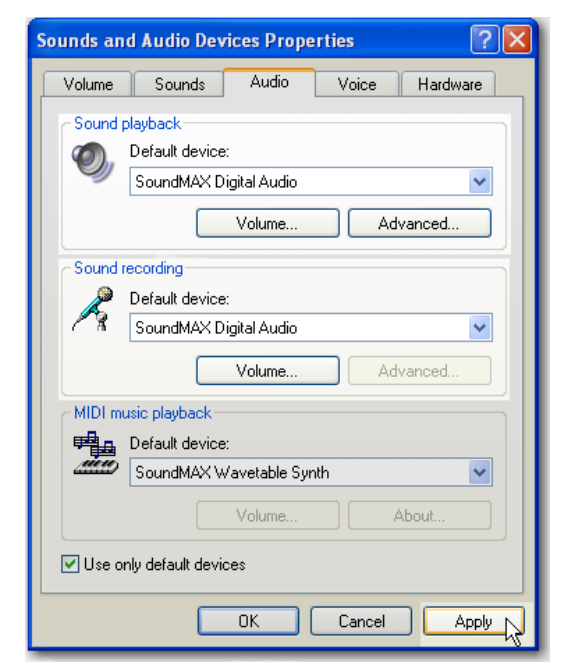

# A telefon nem csenget, amikor hívás érkezik.

Ha a telefon kijelzőjén Xlátható, a csengető ki van kapcsolva. Ha be akarja kapcsolni a csengetőt, nyomja meg és tartsa lenyomva a  $\lceil \frac{n}{\epsilon \sqrt{n}} \rceil$ billentyűt, amíg a  $\aleph$  ikon el nem tűnik.

## A telefon partnerlistájának segítségével nem tudok Skype-hívást eszközölni.

Ellenőrizze, be van-e kapcsolva a számítógép, és hogy a rendszertálcán mind a Skype, mind az alkalmazási program ikonja zöld színű-e.

## Nem tudok SkypeOut-hívást kezdeményezni.

- 1. Tárcsázzon 00-t, majd nyomja meg és tartsa lenyomva a 0 billentyűt, vagy tárcsázzon 011-et. Ezután adja meg a számot, és nyomja meg a v billentyűt.
- 2. Ellenőrizze Skype-számláját, hogy van-e elég SkypeOut-hitele.

## Nem tudok hozzáadni a beszélgetéshez egy második Skype-hívást.

Ha a számítógépen lévő Skype programot használta hívás kezdeményezésére, a kézibeszélő használatával nem adhat egy második bejövő vagy kimenő Skype-hívást a beszélgetéshez. Ha számítógépről indított híváshoz szeretne partnert hozzáadni, használja a számítógépen lévő Skype programot.

## Nem tudok váltani két hívás között.

- 1. A vezetékes vonalon a hívások közötti átkapcsoláshoz elő kell fizetnie helyi szolgáltatójánál a hívásvárakoztatási szolgáltatásra.
- 2. Ahelyett, hogy csak a velallentyűt nyomja meg, próbálkozzon a velal vagy a velallente billentyűkombinációkkal.

A billentyűk sorrendje, amelyet a többszörös hívások lekezelésére használ, a helyi telefonszolgáltatás követelményeitől függ. Például az Egyesült Államokban csak az újrahívó billentyűt kell megnyomni (val), míg néhány európai országban az újrahívó billentyű után egy számbillentyűnek is kell következnie (v) +1, v) +2). Ha nem biztos abban, melyik billentyűt kell használnia, érdeklődjön telefonszolgáltatójánál.

3. Változtassa meg az újrahívási időtartamot vagy a "flash" időtartamát a kézibeszélőn, a hogyan az leírva található itt: Lásd "Újrahívás vagy flash (rövid impulzus)", 45. oldal.

# Újraindítási eljárás

Ha az előzőekben ismertetett megoldások nem segítenek, indítsa újra a telefont a következők szerint:

1. Távolítsa el és cserélie ki a kézibeszélő akkumulátorait.

- 2. A bázisállomás tápellátását szüntesse meg, majd állítsa helyre.
- 3. Lépjen ki mind a Skype mind a USRobotics Cordless Skype Dual Phone programból, majd indítsa újra őket.
- 4. Várjon 15 percet és próbálkozzon újra.

# Támogatási információk

Ha a Skype szoftver működésével kapcsolatban bármilyen problémát tapasztal, útmutatásért látogasson el a http://support.skype.com weboldalra.

Ha gondjai vannak a Cordless Skype Dual Phone konfigurálásával:

- 1. Lásd a jelen kézikönyv "Hibaelhárítás" részét.
- 2. Látogasson el a USRobotics honlapjának terméktámogatási oldalára, a www.usr.com/support címen. A gyakran felmerülő kérdésekkel és problémákkal kapcsolatban a hibaelhárítással és gyakran feltett kérdésekkel foglalkozó weboldalon talál segítséget. A Cordless Skype Dual Phone termékszáma 9630. Erre a számra szüksége lehet információszerzéshez a USRobotics weboldaláról.
- 3. Műszaki támogatást igénylő kérdéseit a www.usr.com/emailsupport/ címen található on-line űrlapon is felteheti.
- 4. Forduljon a USRobotics műszaki támogatással foglalkozó részlegéhez. A tanácsadáshoz szükség van a gyári számára.

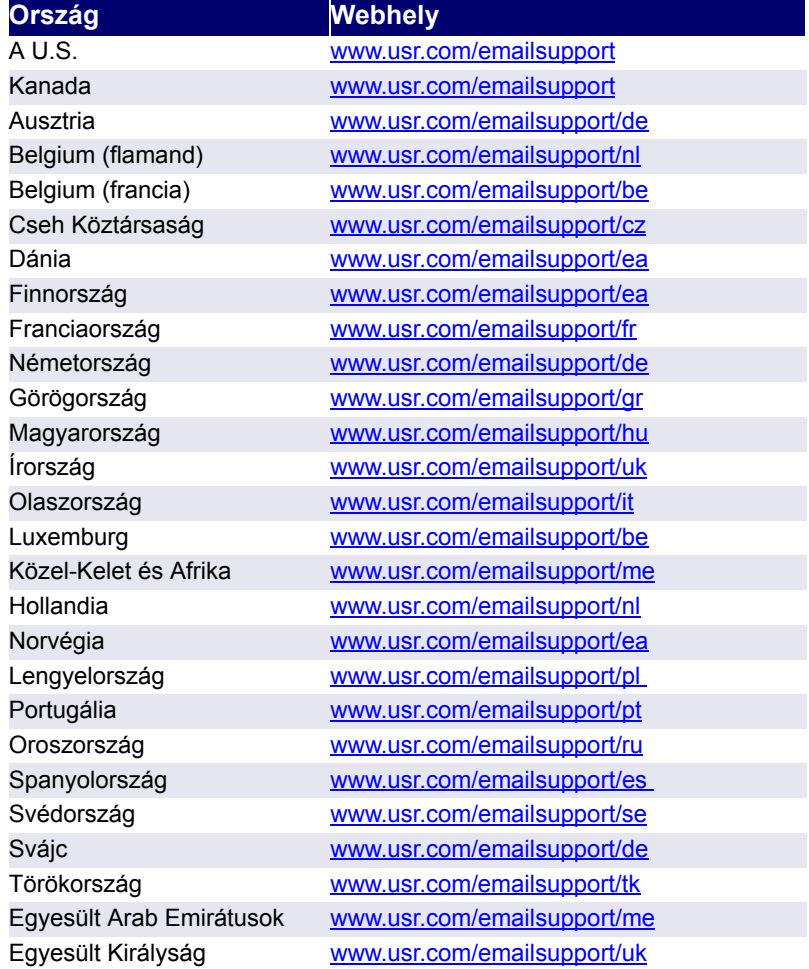

A támogatással és elérhetőséggel kapcsolatos aktuális tudnivalókat a www.usr.com/support oldalon találja.

# Szabályozási tudnivalók

# Megfelelőségi nyilatkozat

A U.S. Robotics Corporation 935 National Parkway Schaumburg, IL 60173 USA.

Kijelenti, hogy ez a termék teljesíti az FCC 15. része B-osztályú követelményeinek előírásait. A termék megfelel az FCC-szabályzat 15., otthoni és irodai használatra vonatkozó részének.

# FCC készülék-jóváhagyási tájékoztatás

Az Ön telefonkészüléke jóváhagyással rendelkezik a közcélú, kapcsolt távbeszélő-hálózatra történő csatlakoztatáshoz, és megfelel az FCC-szabályzat 15. és 68. részeinek, valamint az ACTA által megjelentetett "Távbeszélő végberendezések műszaki követelményei" dokumentumnak.

E készülék alián egy címke található, amelyen többek között fel van tüntetye a készülék egyesült államokbeli száma és csengetési egyenértékszáma (REN). Kérésre ezt az információt a telefontársasággal közölnie kell.

A REN-szám a telefonyonalhoz csatlakoztatható eszközök számának meghatározására szolgál. Ha a megengedettnél több REN van a telefonvonalra csatlakoztatva, az azt eredményezheti, hogy a készülékek nem csöngenek minden bejövő hívás esetén. A legtöbb területen (de nem mindenhol) a REN-szám felső határa öt (5.0). Ha meg szeretne győződni róla, hogy az adott telefonyonalhoz pontosan hány eszköz csatlakoztatható (REN-számban kifejezve), forduljon a helyi telefontársasághoz.

A berendezésnek az annak helyet adó létesítmény vezetékeihez és telefonos hálózatához való csatlakoztatására használt dugasznak és aljzatnak meg kell felelnie a FCC-szabályzat 68. fejezete idevágó szabályainak, valamint az ACTA által elfogadott követelményeknek. A termékhez szabványos telefonkábel és moduláris dugasz van mellékelve. Ez szabványos moduláris alizathoz való csatlakoztatásra alkalmas. A részletekért lásd jelen dokumentumot.

- Ez a készülék nem használható a telefontársaság által nyújtott érmés szolgáltatáshoz.
- A társas vonalakra állami tarifák vonatkoznak, ezért, ha társas vonala van, saját készülékét esetleg nem tudja használni. Érdeklődjön a helyi telefontársaságnál.
- Értesítenie kell a telefontársaságot, ha telefonkészülékét a vonalról tartósan lekapcsolja.
- Ha lakásában a telefonvonalhoz csatlakozó vezetékes riasztó működik, győződjön meg róla, hogy ennek a terméknek az üzembe helyezése nem teszi működésképtelenné a riasztót. Ha kérdései vannak azzal kapcsolatban, hogy mi teheti működésképtelenné a riasztóberendezést, forduljon a telefontársasághoz vagy szakképzett szerelőhöz.

Amennyiben készüléke zavart okozna a vonalon, amely a telefonhálózatra káros lehet, a telefontársaság, ha ez keresztülvihető, értesíteni fogja arról, hogy a szolgáltatás átmeneti felfüggesztése válhat szükségessé. Ahol az

előzetes értesítés nem kivitelezhető, és a körülmények ezt szükségessé teszik, a telefontársaság átmenetileg azonnali hatállyal is beszüntetheti a szolgáltatást. Ilyen átmeneti szüneteltetés esetében a telefontársaságnak:

- (1) haladéktalanul tájékoztatnia kell Önt az átmeneti szüneteltetésről;
- (2) biztosítania kell a lehetőséget, hogy Ön helyrehozza a hibát, és
- (3) tájékoztatnia kell Önt arról a jogáról, hogy az FCC-szabályzat E alrészében vagy 68. részében közzétett eljárás szerint a Bizottságnál panaszt tehet.

A telefontársaság változtatásokat hajthat végre kommunikációs szolgáltatásaiban, berendezésein, működésében vagy eljárásaiban, ha üzleti szempontjai ezt megkívánják, és ez nem ellenkezik az FCC-szabályzattal. Ha ezek a változtatások várhatóan befolyásolják az Ön készülékének használhatóságát vagy minőségét, a telefontársaságnak erről megfelelően, írásban tájékoztatást kell adnia, hogy lehetővé tegye az Ön számára a megszakítás nélküli szolgáltatást.

# Tájékoztatás a rádió- és televíziózavarról

Ez az eszköz megfelel a FCC-szabályzat 15. részében foglalt előírásoknak. A készülék működésére az alábbi feltételek vonatkoznak:

- (1) ez a készülék nem okozhat zavaró elektromágneses interferenciát.
- (2) a készüléknek bármilyen jellegű interferenciát el kell viselnie, beleértve a készülék nem megfelelő működését okozó interferenciákat is.

A készüléket teszteltük, és az FCC-szabályzat 15. részének megfelelően "B" osztályú digitális eszköz előírásainak felelt meg. A korlátozások lakóterületi telepítéskor megbízható védelmet nyújtanak a káros interferenciával szemben. A készülék rádiófrekvenciás energiát hoz létre, használ és sugároz. Ha a készüléket nem a gyártó útmutatásai alapján telepítik és használják, akkor káros interferenciát okozhat a rádiókommunikációban. Arra azonban nincs garancia, hogy egy adott telepítési helyzetben nem lép fel interferencia. Ha a készülék káros interferenciát okoz a rádió- vagy televíziókészülék vételében, amelynek tényéről a készülék ki- és bekapcsolásával győződhet meg, javasoljuk, hogy az interferencia megszüntetése érdekében a következő lépéseket hajtsa végre:

- Fordítsa el vagy helyezze át a vevőantennát.
- Növelje a távolságot a készülék és a vevő között.
- Csatlakoztassa a készüléket a vevőegységtől különböző hálózati aljzathoz.

Ha ezek az intézkedések nem szüntetik meg a zavart, további javaslatokért kérjük, forduljon kereskedőjéhez vagy tapasztalt rádiós illetve televíziós szakemberhez. A Szövetségi Távközlési Bizottság előkészített egy hasznos füzetet is "Hogyan ismerjük fel és hárítsuk el a rádió- és televíziózavart okozó problémákat" címmel. Ez a füzet az Egyesült Államok kormányának nyomdahivatalánál kapható, Washington, D.C. 20402. Rendelésnél kérjük, adja meg a kiadvány raktári számát: 004-000-00345-4.

# Zaj

Egyes esetekben elektromos impulzuszaj jelenhet meg. Ez zivatarok idején a legerősebb. Bizonyos fajta elektromos készülékek, mint például a fényerő-szabályozók, fénycsövek, motorok, ventilátorok szintén keltenek impulzuszait. Mivel a rádiófrekvenciák érzékenyek erre, a hallgatóban alkalmaként impulzuszaj lehet hallható. Ez rendszerint csak kisebb kellemetlenség, és nem szabad az egység üzemzavaraként értelmezni.

# FCC-sugárterhelési nyilatkozat

E termék megfelel az FCC nem ellenőrzött környezetben történő sugárterhelésre vonatkozó határértékeknek.A készülék a szokásos feltételek mellett a felhasználó közvetlen közelében működik. Az adót más antennától és adótól külön kell elhelyezni és működtetni. Ezt a telefont megvizsgálták a kézben történő használat szempontjából, és az megfelel az FCC rádiófrekvenciás sugárterhelésre vonatkozó útmutatásának. Egyéb tartozékok használata esetleg nem biztosítja azt, hogy az FCC rádiófrekvenciás sugárterhelésre vonatkozó útmutatásai teljesülnek.

# Hallókészülékek összeférhetősége (HAC)

Ez a telefonrendszer teljesíti az FCC és az Industry Canada szabványainak hallókészülék-összeférhetőségre vonatkozó előírásait.

# Titkosság

A kommunikáció titkossága esetleg nem biztosítható, amikor ezt a telefont használják.

# UL-lista és CUL-lista

Ha saját telefonkábelt használ, minimum 26 AWG és FCC előírásnak megfelelő telefonkábelt kell használnia.

Ez az informatikai berendezés UL-és CUL-nyilvántartású az Egyesült Államok és Kanada piaca számára, a felhasználói kézikönyvben meghatározottak szerint. Ez a termék csak UL-listán szereplő informatikai berendezésekkel használható

# Kanadai modem-felhasználók számára

# **Industry Canada (IC)**

Nyilatkozat: ez az eszköz megfelel az Industry Canada végberendezésekre vonatkozó műszaki előírásoknak. Ezt a regisztrációs szám igazolja. A regisztrációs szám előtt található IC rövidítés arra utal, hogy a regisztráció megfelelőségi nyilatkozat alapján történt, és jelzi, hogy a termék megfelel az Industry Canada műszaki előírásainak. Nem jelenti viszont azt, hogy az Industry Canada jóváhagyta a készüléket.

Közlemény: ennek a végberendezésnek a csengetési egyenértékszáma (REN) fel van tüntetve a készüléken. A minden egyes végberendezéshez hozzárendelt REN-szám jelzi a telefoninterfészhez csatolható terminálok maximális megengedett számát. Az interfészhez az eszközök bármilyen kombinációban csatlakoztathatók, az egyetlen követelmény, hogy a csatlakoztatott eszközök csengetési egyenértékszáma ne haladja meg az ötöt.

A rádiótanúsítvány száma előtt található "IC" betűk csak azt jelölik, hogy a termék megfelel az Industry Canada műszaki előírásainak. A működés az alábbi két feltétel függvénye:

- (1) A készülék nem okozhat káros zavart, és
- (2) a készüléknek bármilyen jellegű zavart el kell viselnie, beleértve a készülék nem megfelelő működését okozó zavart is.

## Ne kísérelje meg e készülék javítását vagy módosítását.

A tanúsított berendezés javítását a gyártó által kijelölt, feljogosított karbantartó szolgálatnak kell végeznie. A felhasználó által végzett bármilyen javítás vagy módosítás a berendezés jótállásának és megfelelőségének érvénytelenítését vonja maga után. Ez a felhasználónak azt a jogát is megsemmisíti, hogy a berendezést működtethesse.

# CE-megfelelés

# $\epsilon$

# **MegfelelősÈgi nyilatkozat**

A U.S. Robotics Corporation (935 National Parkway, Schaumburg, Illinois, 60173-5157, USA) kizárólagos felelőssége tudatában kijelenti, hogy a 9630 és 9631 típusú USRobotics Cordless Skype Dual Phone, amelyre ez a nyilatkozat vonatkozik, megfelel az alábbi szabványoknak és egyéb irányadó dokumentumoknak:

EN301 489-1 EN301 489-6 EN301 406 EN55022 EN55024 EN60950 EN61000-3-2 EN61000-3-3 EN50360 (kézibeszélő) EN50385 (bázisállomás)

A U.S. Robotics Corporation kijelenti, hogy a fent nevezett termék megfelel az 1999/5/EK irányelv alapkövetelményeinek és más fontos rendelkezéseinek.

A megfelelőség-értékelési eljárás az 1999/5/EK irányelv 10 (3) cikkelyének hivatkozása szerint, és annak II. sz. függelékében részletezett módon történt.

Ez a berendezés megfelel az 1999/519/ECC számú, elektromágneses sugárzással kapcsolatos európai ajánlásnak.

Az eredeti CE megfelelőségi nyilatkozat elektronikus példánya a U.S. Robotics webhelyén olvasható: www.usr.com

## **EU egÈszsÈgvÈdelmi előÌr·sok**

A berendezés megfelel a személyeket érő elektromágneses sugárzás mértékével kapcsolatos európai követelményeknek. Ez a vezeték nélküli berendezés egy adó-vevő, amely tervezése és gyártása szerint megfelel az Európa Tanács és a Nem ionizáló sugárvédelemmel foglalkozó nemzetközi bizottság (ICNIRP, 1999) által ajánlott, a teljes népességre vonatkozó kibocsátási határértékeknek. A hordozható berendezések sugárzásának mértéke a SAR- (Specific Absorption Rate) érték. A megfelelőségi vizsgálat szerint ennek a vezeték nélküli berendezésnek a maximális SAR-értéke 0,042 W/kg.

# A U.S. Robotics Corporation kétéves (2) korlátozott garanciája

# 1.0 ÁLTALÁNOS FELTÉTELEK:

1.1 Ez a korlátozott, át nem ruházható garancia kizárólag az eredeti végfelhasználó vásárlóra (VEVŐ) vonatkozik.

1.2 A U.S. Robotics Corporation (U.S. ROBOTICS) ügynökei, viszonteladói vagy üzleti partnerei nem jogosultak módosítani ezeket a feltételeket a U.S. ROBOTICS nevében.

1.3 Jelen korlátozott garancia köréből minden olyan termék ki van zárva, amelyet nem újonnan szereztek be a U.S. ROBOTICS vállalattól vagy jogosult viszonteladójától.

1.4 A garancia csak abban az országban érvényesíthető, amelyben történő felhasználásra a terméket szánták. (Mint azt a termék típusszáma és az egyes termékekre felragasztott helyi telekommunikációs hitelesítő címke is jelzi.)

1.5 A U.S. ROBOTICS garantálja a VEVŐNEK, hogy a termék rendeltetésszerű használat és normál karbantartás mellett mentes lesz a gyártási és anyaghibáktól, a U.S. ROBOTICS vállalattól vagy hivatalos kereskedőjétől történt vásárlás napjától számított KÉT (2) ÉVIG.

1.6 A U.S. ROBOTICS e garancia által előírt egyetlen kötelezettsége, hogy saját belátása szerint a hibás terméket megjavítsa új vagy felújított alkatrészekkel, vagy kicserélje a hibás terméket vagy alkatrészt új vagy felújított termékre vagy alkatrészre, amely ugyanolyan vagy hasonló; illetve, amennyiben a két előbbi lehetőség egyike sem elérhető, a U.S. ROBOTICS belátása szerint visszatérítheti a termék vételárát a VEVŐNEK, amely nem lehet több, mint a U.S. ROBOTICS által meghirdetett és ajánlott legújabb kiskereskedői ár, leszámítva a megfelelő szervizköltséget. Minden termék és alkatrész, amelyet a javítás során újra cseréltek, a U.S. ROBOTICS tulajdonába kerül.

1.7 A U.S. ROBOTICS minden cseretermékre vagy cserealkatrészre a Vevő részére történő szállítás napjától számított KILENCVEN (90) NAP garanciát vállal.

1.8 A U.S. ROBOTICS nem garantálja és nem állítja, hogy e termék kielégíti a VEVŐ szükségleteit, vagy együttműködik bármilyen, harmadik féltől származó műszaki eszközzel vagy programmal.

1.9 A U.S. ROBOTICS nem garantálja és nem állítja, hogy a termékhez mellékelt programok üzeme folyamatos vagy hibamentes lesz, sem azt, hogy a programokban minden hibát ki fog javítani.

1.10 A U.S. ROBOTICS nem felelős a termékben tárolt programokért, VEVŐ-adatért és -információkért.

# 2.0 A VEVŐ KÖTELEZETTSÉGEI:

2.1 A VEVŐ vállalja a teljes felelősséget azért, hogy az általa választott termék megfelel az igényeinek.

2.2 A VEVŐNEK tanácsos biztonsági másolatot készíteni a mellékelt szoftverekről.

2.3 A VEVŐ vállalja a teljes felelősséget a termék megfelelő telepítéséért és beállításáért, valamint biztosítja a helyes telepítést, beállítást, működtetést és a termék működtetési környezetével való kompatibilitást.

2.4 Garanciális követelés érvényesítéséhez a VEVŐNEK a termék megvásárlását igazoló, keltezett számlát kell felmutatnia a U.S. ROBOTICS felé (U.S. ROBOTICS-tól vagy hivatalos márkakereskedőjétől származó eredeti számla, vagy fénymásolata).

# 3.0 A GARANCIA IGÉNYBEVÉTELE:

3.1 A garancia érvényesítéséhez a VEVŐNEK a garancia időtartamán belül kell kapcsolatba lépnie valamely hivatalos U.S. ROBOTICS műszaki támogatást nyújtó részleggel vagy U.S. ROBOTICS szervizközponttal.

3.2 A garancia érvényesítéséhez a vevőnek meg kell adnia a termék típusszámát, gyári számát és a beszerzés napját. (A vásárlást U.S. ROBOTICS vagy hivatalos márkakereskedő számlával vagy annak másolatával kell igazolni).

3.3 A U.S. ROBOTICS műszaki támogatással vagy hivatalos U.S. ROBOTICS szervizközponttal történő kapcsolatfelvételre vonatkozó adatokat a U.S. ROBOTICS www.usr.com weboldalán találja.

3.4 A VEVŐNEK a következő adatokkal kell rendelkeznie a U.S. ROBOTICS műszaki támogatás igénybevételekor:

- A termék típusszáma
- · A termék gyári száma
- · A vásárlást igazoló, keltezett számla
- · A VEVŐ neve, telefonszáma
- · A VEVŐ által használt operációs rendszer verziója
- · A U.S. ROBOTICS telepítési CD-lemeze
- · A U.S. ROBOTICS telepítési útmutatóia

# 4.0 GARANCIÁLIS CSERE:

4.1 Amennyiben a U.S. ROBOTICS márkaszervize vagy a U.S. ROBOTICS hivatalos műszaki támogatási központja megállapítja, hogy a termék vagy annak valamely alkatrésze közvetlenül gyártási, illetve anyaghibának tulajdoníthatóan hibásan működik vagy működésképtelen, és a terméket a hozzá mellékelt számlával igazoltan a garanciális KÉT (2) ÉVEN belül vásárolta, és a VEVŐ mellékeli a visszaküldött alkatrész vagy termék mellé a vásárlást bizonyító dokumentum másolatát (eredeti vásárlási nyugta a U.S. ROBOTICS-tól vagy a hivatalos viszonteladótól), úgy a U.S. ROBOTICS a termékre csereutalványt (RMA) bocsát ki, és egyben tájékoztatja a VEVŐT arról, hogyan juttathatja vissza a terméket a U.S. ROBOTICS hivatalos képviselőjéhez.

4.2 A U.S. ROBOTICS céghez visszajuttatott valamennyi terméket vagy alkatrészt, amely nem rendelkezik a U.S. ROBOTICS vagy hivatalos U.S. ROBOTICS szervizközpont által kiadott csereutalvánnyal, visszaküldenek a feladónak.

4.3 Amennyiben a termék cseréje postai úton történik, úgy a VEVŐ vállalja, hogy azt saját költségén küldi vissza a U.S. ROBOTICS visszaküldő központnak, a küldeményt biztosítja, vagy vállalja a szállítás alatti eltűnés vagy sérülés kockázatát, továbbá a terméket annak eredeti csomagolásával egyenértékű szállítódobozba csomagolja.

4.4 A U.S. ROBOTICS céget egészen a termék hivatalos, U.S. ROBOTICS csereközpont általi átvételéig nem terheli kárfelelősség.
4.5 A VEVŐ által beküldött terméket kicsomagolják, ellenőrzik, és a termék típus- és gyári számát összevetik a csereutalványon megadottakkal. A mellékelt számlamásolaton ellenőrzik a vásárlás dátumát és helyét. A U.S. ROBOTICS megtagadhatja a garanciális szolgáltatást, ha a cserélni kívánt termék vagy alkatrész nem egyezik meg a VEVŐ által megküldött csereutalványon megadottal.

4.6 Miután a VEVŐ által visszaküldött terméket kicsomagolták, szemrevételezték és ellenőrizték, a U.S. ROBOTICS saját belátása szerint megjavítja vagy kicseréli a terméket új vagy felújított alkatrészekkel, a termék vagy alkatrész üzemkész állapotának helyreállításához szükséges mértékben.

4.7 A U.S. ROBOTICS a lehetőségekhez mérten mindent megtesz, hogy a javított vagy kicserélt terméket vagy alkatrészt saját költségén megküldje a VEVŐNEK, a hibás terméknek a hivatalos U.S. ROBOTICS csereközpont általi átvételétől számított HUSZONEGY (21) napon belül.

4.8 A U.S. ROBOTICS nem vállal felelősséget a cserélt vagy javított termék vagy alkatrész késedelmes szállításából vagy beüzemeléséből eredő károkért.

## 5.0 KORLÁTOZÁSOK:

5.1 HARMADIK FÉL SZOFTVEREI: Lehetséges, hogy ezzel a U.S. ROBOTICS termékkel együtt kapott valamilyen harmadik fél által előállított szoftvert is, amelynek használatát az adott cég végfelhasználói licencszerződése szabályozza. Ez a U.S. ROBOTICS korlátozott garancia nem vonatkozik a harmadik fél által készített szoftverekre. A garanciával kapcsolatban olvassa el a szoftverhez tartozó, végfelhasználói feltételekre vonatkozó részt.

5.2 NEM RENDELTETÉSSZERŰ HASZNÁLATBÓL, GONDATLANSÁGBÓL, ÖSSZEFÉRHETETLENSÉGBŐL, HELYTELEN TELEPÍTÉSBŐL VAGY KÖRNYEZETI TÉNYEZŐKBŐL EREDŐ KÁROK: Ez a U.S. ROBOTICS korlátozott garancia a vonatkozó törvénvek által megengedett mértékig kizária hatóköréből a rendes kopást és elhasználódást, a jövőbeni vagy jelenlegi operácjósrendszer-változatokkal vagy egyéb szoftverrel és hardverrel való együttműködési képességből fakadó adatsérülést és adatvesztést, az átalakításokat (kivéve a U.S. ROBOTICS vagy a U.S. ROBOTICS megbízottai által végrehajtottakat), a felhasználó hibájából vagy a használati utasításban és egyéb, a készülékhez mellékelt dokumentumokban foglalt kezelési előírások be nem tartásából eredő károkat, továbbá a természeti csapás (például villámcsapás, viharok, áradások, tűzvész, földrengés stb.) okozta károkat. Kizárja azon termékeket, amelyeken a gyári szám módosítására tett kísérlet látható, vagy amelyekről a gyári számot eltávolították, a hamisítványokat; továbbá a rongálás, gondatlanság, szakszerűtlen kezelés, túlzott fizikai-, hőmérsékleti- vagy elektromos igénybevétel miatt keletkező károkat, az olyan károkat és adatvesztést, amelyeket számítógépes vírus, féreg, trójai vagy a memóriatartalom sérülése okozott; a termék olyan meghibásodásait, amelyek baleset, rongálás vagy szakszerűtlen használat következtében lépnek fel (ideértve többek között a nem megfelelő telepítést, nem megfelelő tápfeszültségre csatlakoztatást stb.). Azokat az üzemzavarokat, amelyeket nem a U.S. ROBOTICS által szállított termékek okoztak. A pára és nedvesség, a korrozív környezet, nagyfeszültségű kisülés, a szállítás és az abnormális üzemi körülmények által okozott hibákat, továbbá a termék rendeltetési országának határain kívüli használatot (amint azt a termékszám és a készüléken található helyi előírásoknak való megfelelést tanúsító címkék jelzik).

5.3 A VONATKOZÓ TÖRVÉNYEK ÁLTAL MEGENGEDETT HATÁROK KÖZÖTT E FELSOROLT GARANCIÁK ÉS ORVOSLATOK KIZÁRÓLAGOSAK, ÉS HELYETTESÍTENEK MINDEN MÁS, KIFEJEZETT VAGY BELEÉRTETT JÓTÁLLÁST, FELTÉTELT ÉS KÖRÜLMÉNYT, AKÁR TÉNYSZERŰEN, AKÁR A TÖRVÉNYI SZABÁLYOZÁS OKÁN, LEGYEN AZ HATÓSÁGI VAGY MÁSFÉLE, BELEÉRTVE A JÓTÁLLÁSOKAT, A FORGALOMBA HOZHATÓSÁG KÖRÜLMÉNYEIT VAGY FELTÉTELEIT, AZ ADOTT CÉLRA VALÓ MEGFELELÉST, A KIELÉGÍTŐ MINŐSÉGET, A LEÍRÁSNAK VALÓ MEGFELELÉST ÉS SZABÁLYOSSÁGOT, AMELYEK MIND KIFEJEZETTEN KI VANNAK ZÁRVA. A U.S. ROBOTICS NEM FOGAD EL ÉS NEM JOGOSÍT FEL SEMMILYEN HARMADIK SZEMÉLYT, HOGY NEVÉBEN A TERMÉKEI ELADÁSÁVAL, TELEPÍTÉSÉVEL, KARBANTARTÁSÁVAL, GARANCIÁJÁVAL VAGY HASZNÁLATÁVAL KAPCSOLATOSAN FELELŐSSÉGET VÁLLALJON.

5.4 A FELELŐSSÉG KORLÁTOZÁSA. A U.S. ROBOTICS A TÖRVÉNYBEN ELŐIRTAKNAK MEGFELELŐEN NEM VÁLLAL FELELŐSSÉGET SEM A MAGA, SEM A SZÁLLÍTÓI NEVÉBEN A SZERZŐDÉSBE FOGLALT VAGY OKOZOTT KÁR ESETÉN (IDEÉRTVE A FIGYELMEN KÍVÜL HAGYÁST) A VÉLETLEN, A SZÁRMAZÉKOS, A KÖZVETETT, A SPECIÁLIS, VAGY BÜNTETHETŐ BÁRMINEMŰ KÁROKÉRT, VAGY A BEVÉTEL VAGY A PROFITVESZTESÉGÉRT, ÜZLETVESZTÉSÉRT, INFORMÁCIÓ- VAGY ADATVESZTÉSÉRT, VAGY MÁS PÉNZÜGYI VESZTESÉGÉRT, AMELY AZ ÉRTÉKESÍTÉSBŐL, TELEPÍTÉSBŐL, KARBANTARTÁSBÓL, HASZNÁLATBÓL, TELJESÍTMÉNYBŐL, HIBÁBÓL, VAGY MEGSZAKADÁSBÓL ERED VAGY AZZAL KAPCSOLATBA HOZHATÓ, MÉG ABBAN AZ ESETBEN IS, HA A U.S. ROBOTICS CÉGET VAGY ANNAK HIVATALOS VISZONTELADÓJÁT TÁJÉKOZTATTÁK AZ ILYEN JELLEGŰ KÁROK ELŐFORDULÁSÁNAK LEHETŐSÉGÉRŐL. FELELŐSSÉGÉT SAJÁT BELÁTÁSA SZERINT A JAVÍTÁSRA, CSERÉRE VAGY A VÉTELI ÁR VISSZATÉRÍTÉSÉRE KORLÁTOZZA. A KÁRFELELŐSSÉG KIZÁRÁSÁT AZ ESETLEGESEN MEGHIÚSULT JAVÍTÁSI ÉS CSEREKÍSÉRLETEK NEM ÉRINTIK.

## 6.0 JOGI NYILATKOZAT:

Néhány országban, államban, tartományban és térségben nem engedélyezett a beleértett garancia korlátozása vagy kizárása, a vevők számára biztosított termékek véletlenszerű vagy járulékos kárral kapcsolatos kártérítésének korlátozása, a személyi sérülésekkel kapcsolatos felelősség korlátozása, tehát a fenti korlátozások és kizárások a VEVŐRE korlátozott mértékben vonatkozhatnak. Ha a beleértett garanciákat a jog nem teszi teljes egészében kizárhatóvá, akkor érvényességük ezen írott garancia időtartamára, azaz KÉT (2) évre korlátozódik. Ez a garancia a VEVŐT bizonyos jogokkal ruházza fel, amelyek a helyi törvényeknek megfelelően eltérőek lehetnek.

7.0 IRÁNYADÓ JOG:

A korlátozott garancia esetében az Amerikai Egyesült Államok Illinois államának törvényei az irányadók, kivéve a törvényi elvekkel és a Nemzetközi Árukereskedelmi Szerződésekről szóló ENSZ konvencióval való ütközést.

U.S. Robotics Corporation 935 National Parkway Schaumburg, IL, 60173  $U.S.A.$